Министерство науки и высшего образования Российской Федерации Федеральное государственное бюджетное образовательное учреждение высшего образования «Владимирский государственный университет имени Александра Григорьевича и Николая Григорьевича Столетовых»  $(BJITY)$ 

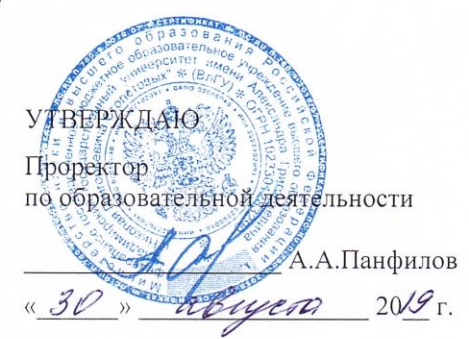

#### РАБОЧАЯ ПРОГРАММА ДИСЦИПЛИНЫ

#### «ИНФОРМАЦИОННЫЕ ТЕХНОЛОГИИ В ТАМОЖЕННОЙ ДЕЯТЕЛЬНОСТИ»

Специальность подготовки: 38.05.02 Таможенное дело Специализация: Таможенное дело Уровень высшего образования: специалитет Форма обучения: очная

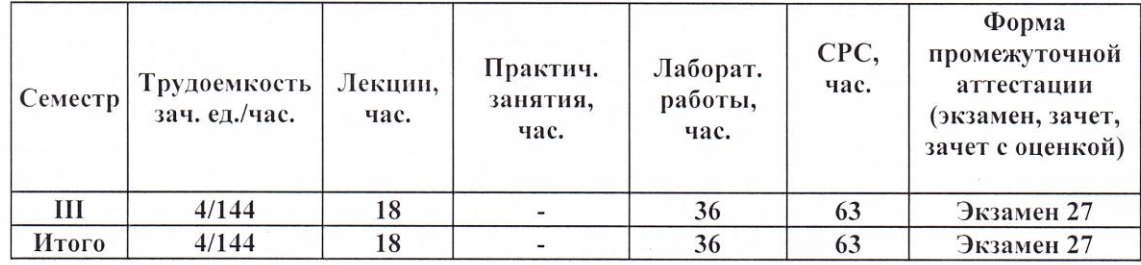

Владимир 2019

**Цель** освоения дисциплины - формирование у студентов четкого представления и понимания принципов работы современных информационных технологий в сфере таможенного дела РФ.

#### **Задачи:**

1. Дать теоретические сведения об информационных таможенных технологиях, защите информации и областях их эффективного применения;

2. Привить практические навыки применения современных информационных технологий в таможенном деле;

3. Дать основы научных знаний о составе, структуре и особенностях функционирования технической и программной составляющих Единой автоматизированной информационной системы (ЕАИС) Федеральной таможенной службы (ФТС России) и перспективах ее развития;

4. Привить практические навыки, обеспечивающие эффективное освоение специальных приложений в области информационных технологий, обеспечивающих выполнение функциональных обязанностей.

#### **2. МЕСТО ДИСЦИПЛИНЫ В СТРУКТУРЕ ОПОП ВО**

Дисциплина «Информационные технологии в таможенной деятельности» относится к базовой части учебных дисциплин основной профессиональной образовательной программы высшего образования (далее – ОПОП ВО), предусмотренных федеральным государственным образовательным стандартом по специальности 38.05.02 Таможенное дело (далее – ФГОС ВО).

Пререквизиты дисциплины: для освоения данной дисциплины необходимы знания и умения, приобретенные обучающимися в результате освоения следующих, предшествующих данной дисциплин: основы таможенного дела; безопасность жизнидеятельности.

#### **3. ПЛАНИРУЕМЫЕ РЕЗУЛЬТАТЫ ОБУЧЕНИЯ ПО ДИСЦИПЛИНЕ**

Процесс изучения дисциплины направлен на формирование и развитие следующих компетенций в соответствии с ФГОС ВО по данному направлению:

#### а) **общепрофессиональных (ОПК):**

- способен решать стандартные задачи профессиональной деятельности на основе информационной и библиографической культуры с применением информационнокоммуникационных технологий с учетом основных требований информационной безопасности (ОПК-1);

- владеет методами и средствами получения, хранения, обработки информации, навыками использования компьютерной техники, программно-информационных систем, компьютерных сетей (ОПК-3);

#### б) **профессиональных (ПК):**

- владеет навыками применения в таможенном деле информационных технологий и средств обеспечения их функционирования в целях информационного сопровождения профессиональной деятельности (ПК-32);

- владеет навыками использования электронных способов обмена информацией и средств их обеспечения, применяемых таможенными органами (ПК-35).

Планируемые результаты обучения по дисциплине, соотнесённые с планируемыми результатами освоения ОПОП

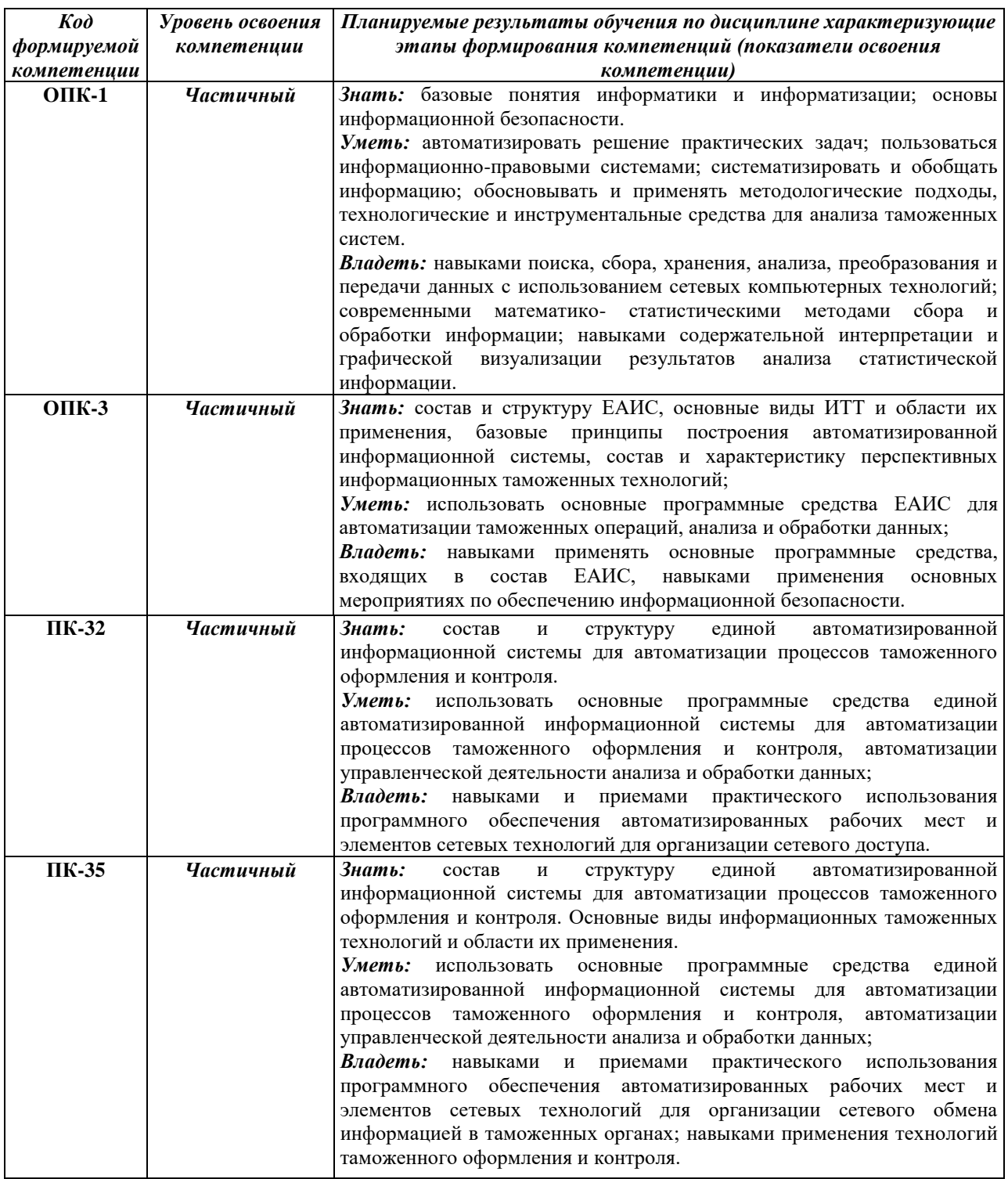

# **4. ОБЪЕМ И СТРУКТУРА ДИСЦИПЛИНЫ**

Трудоемкость дисциплины составляет 4 зачетных единиц, 144 часов.

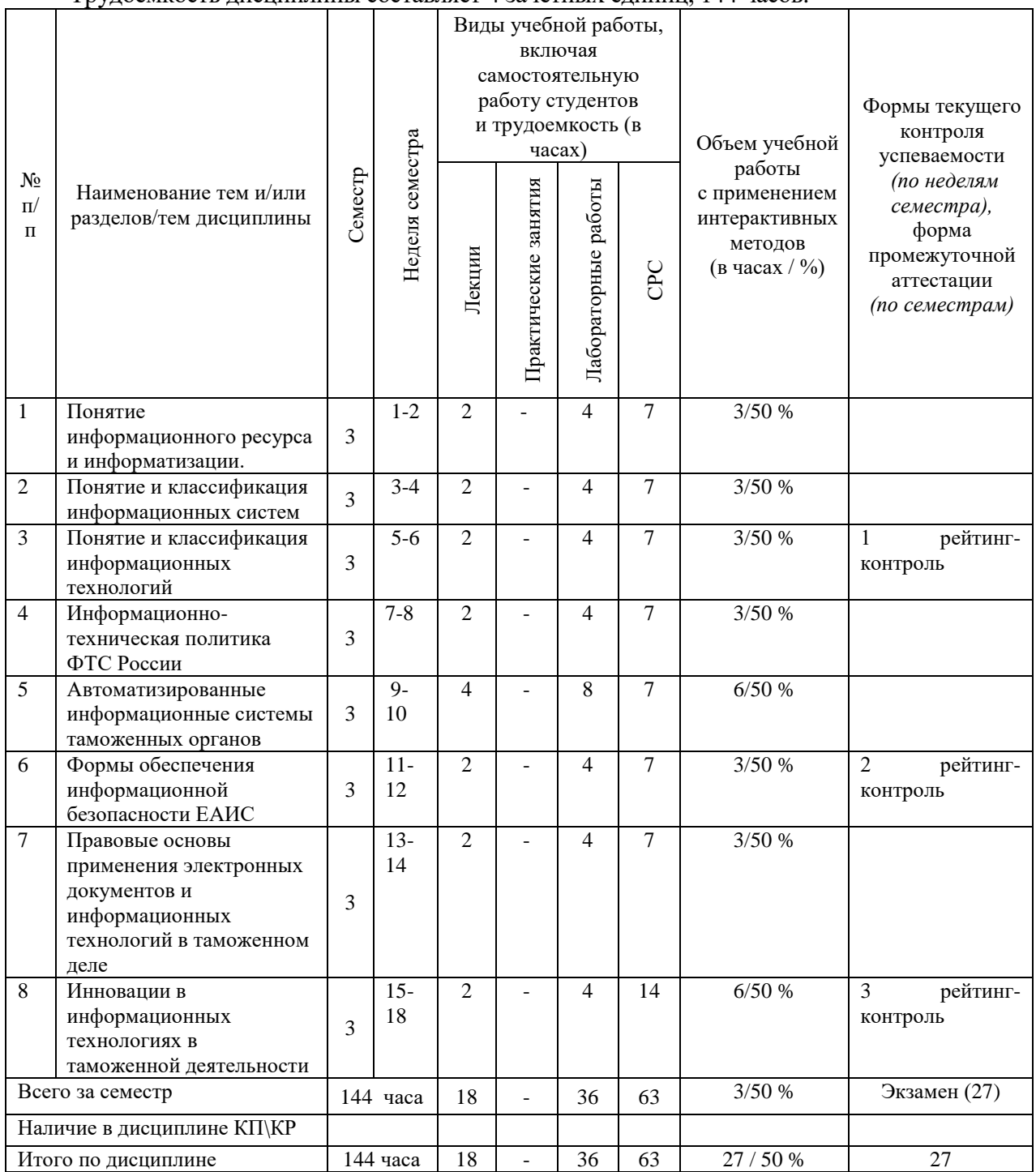

# *СОДЕРЖАНИЕ ДИСЦИПЛИНЫ*

## **Тема 1. Понятие информационного ресурса и информатизации.**

Полнятие инфорации и информационного ресурса. Процесс информатизации и его развитие. Основыне задачи информатизации. Классификация информционных ресурсов в структуре таможенных органов. Информационный рынок и его виды. Сутруктура электронной продукции на мировом рынке.

#### **Тема 2. Понятие и классификация информационных систем**

Понятие системы и информационной системы. Виды и основные задачи информационных систем. Классификация пользователей информационных систем. Эффектисность использования инфорационных систем.

#### **Тема 3. Понятие и классификация информационных технологий**

Понятие инфорационных технологий. Компоненты и классификация информационных технологий. Выявление тенденций развития информационных технологий.

#### **Тема 4. Информационно-техническая политика ФТС России**

Нормативно-правовая база информационно-технической политики Федеральной таможенной службы России. Цели информационно-технической политики Федеральной таможенной службы России. Задачи информационно-технической политики Федеральной таможенной службы России. Принципы информационно-технической политики Федеральной таможенной службы России. Приоретиетные направления ращзвития информационно-технической политики.

#### **Тема 5. Автоматизированные информационные системы таможенных органов**

Функции информационных систем таможенных органов. Цели и структура Единой автоматизированной системы таможенных органов РФ. Требования к функционированию Единой автоматизированной информационной системы. Режим работы Единой автоматизированной информационой системы. Использование информационных систем участника ВЭД и таможенных органов для осуществления электронного декларирования. Технология осуществления автоматизированного анализа рисков в таможенных органах.

#### **Тема 6. Формы обеспечения информационной безопасности ЕАИС**

Определение информационной безопасности. Современное состояние и проблемы информационной безпасности таможенных органов. Объекты обеспечения информационной безопасности таможенных органов. Характер и формы угроз для информационых систем таможденных органов. Способы нарушения информационной безопасности.

#### **Тема 7. Правовые основы применения электронных документов и информационных технологий в таможенном деле**

Поныятие электронной цифровой подписи. Закрытый и открытый ключи электронной цифровой подписи. Понятие цифрового сертификата и удостоверяющего центра. Суть закона об электронной цифровой подписи.

#### **Тема 8. Инновации в информационных технологиях в таможенной деятельности**

Схема инфорамционного взаимодействия при реализации таможенных операций. Схема инфорамционного взаимодействия при реализации электронного декларирования. Принцип «двух служб». Принцип «одной остановки». Принцип «единого окна».

#### *СОДЕРЖАНИЕ ЛАБОРАТОРНЫХ РАБОТ ПО ДИСЦИПЛИНЕ*

### **Тема 1. Понятие информационного ресурса и информатизации.** (4 часа) **Моделирование функций системы**

*Цель работы:* Создание в среде BPwin функциональной модели системы в нотации IDEF0.

*Содержание работы:* Создание в среде BPwin новой модели в нотации IDEF0. Разработка контекстной диаграммы модели. Развитие модели. Декомпозиция контекстной диграммы. Разработка функциональной модели системы с глубиной декомпозиции 3 уровня.

#### Задание:

1. Создайте новую модель.

2. Разработайте контекстную страницу модели.

3. Обдумайте, на какие функции может быть разложена главная функция системы, обозначенная Вами в функциональном блоке на контекстной странице модели. Помните, что число этих функций должно быть от 3 до 6.

4. Создайте диаграмму декомпозиии первого уровня. При создании диаграммы выберите в диалоговом окне нотацию диаграммы (IDEF0) и укажите, сколько функциональных блоков вы планируете разместить на диаграмме.

5. Ha диаграмме декомпозиции названия впишите выделенных функций функциональные блоки. Помните о том, что функциональные блоки на диагонали должны в порядке убывания их значимости или в соответствии с быть расположены последовательностью выполнения работ.

6. Соедините интефейсные дуги, которые мигрировали с диаграммы верхнего уровня на созданную диаграмму декомпозиции в виде стрелок, с функциональными блоками в соответствии с их назначением.

7. Если в этом есть необходимость, сделайте разветвления дуг. Помните о том, что Вы можете оставить единое название для всех веток. В этом случае название располагается до разветвления стрелки. В случае, если ветки обозначают разные объекты, подпишите каждую ветку.

8. Создайте внутренние дуги, связывающие функциональные блоки между собой. Помните, что кажлый функциональный блок обязательно должен иметь дуги Управления и Выхода. Дуги Механизма и Входа могут отсутствовать. Именуйте каждую дугу.

9. По описанной выше технологии создайте диаграммы декомпозиции для тех функциональных блоков, прояснить содержание которых требуется по логике модели.

#### Желаемый результат:

Для моделируемой системы в среде BPwin должна быть создана трехуровневая функциональная модель, содержащая кроме контекстной диаграммы, диаграммы двух уровней декомпозиции.

## Действия:

При запуске BPWin по умолчанию появляется основная панель инструментов, палитра инструментов и, в левой части экрана, навигатор модели (иерархическая структура модели).

Модель BPWin рассматривается как совокупность работ, кажлая **ИЗ КОТОРЫХ** оперирует  $\mathbf c$ некоторым набором данных. Работа изображается  $\mathbf{R}$ виде прямоугольников, данные - в виде стрелок.

Если щелкнуть по любому объекту модели левой кнопкой мыши, появляется всплывающее контекстное меню, каждый пункт которого соответствует редактору какоголибо свойства объекта.

Работы обозначают поименованные процессы, функции или задачи, которые происходят в течение определенного времени и имеют распознаваемые результаты. Имя работы должно быть выражено отглагольным существительным, обозначающим действие (например, «Изготовление детали», «Прием заказа» и т.д.).

При создании новой модели возникает диалог, в котором следует указать имя модели, которая будет создана, выбрать методологию моделирования Business Process (IDEF0) и нажать ОК.

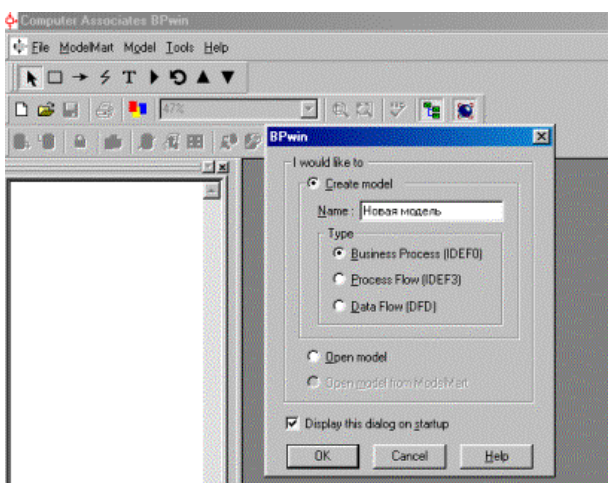

Рисунок 1.1 – Создание новой модели

При создании новой модели автоматически создается контекстная диаграмма с единственной работой, изображающей систему в целом.

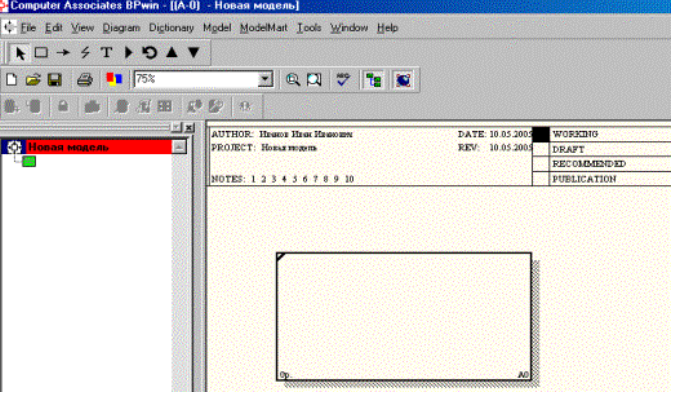

Рисунок 1.2 - Контекстная диаграмма с единственной работой, изображающей систему в целом

Для внесения имени работы следует щелкнуть по работе правой кнопкой мыши, выбрать в меню Name Editor и в появившемся диалоге внести имя работы.

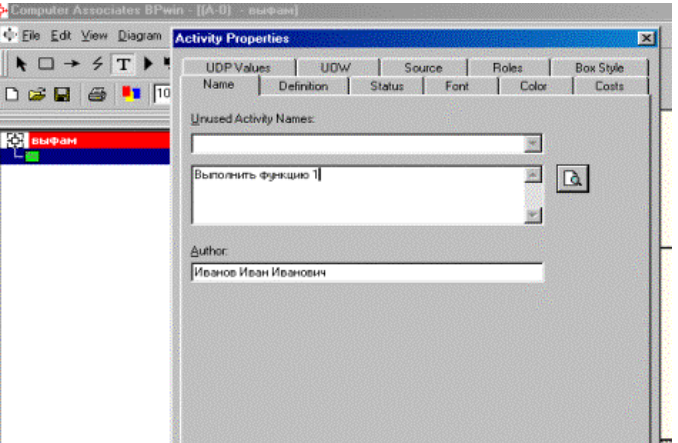

Рисунок 1.3 – Внесение имени работы

Чтобы отобразить дочерние работы, т.е. осуществить декомпозицию работы, необходимо щелкнуть по кнопке .

Возникает диалог Activity Box Count, в котором следует указать количество работ на этом уровне декомпозиции. Для обеспечения наглядности и лучшего понимания

моделируемых процессов рекомендуется использовать от трех до шести блоков на одной диаграмме.

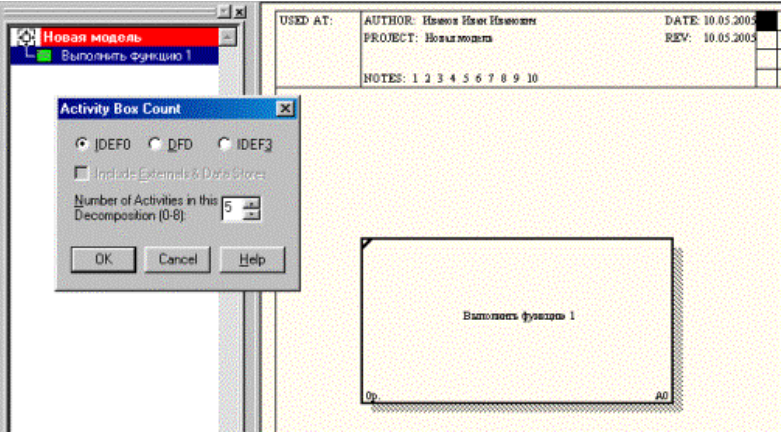

Рисунок 1.4 – Декомпозиция работы

Работы на диаграммах декомпозиции обычно располагаются по диагонали от левого верхнего угла к правому нижнему. Такой порядок называется порядком доминирования. Согласно этому принципу расположения в левом верхнем углу располагается самая важная работа или работа, выполняемая по времени первой. Далее вправо вниз располагаются менее важные или выполняемые позже работы. Такое расположение облегчает чтение диаграмм, кроме того, на нем основывается понятие взаимосвязей работ.

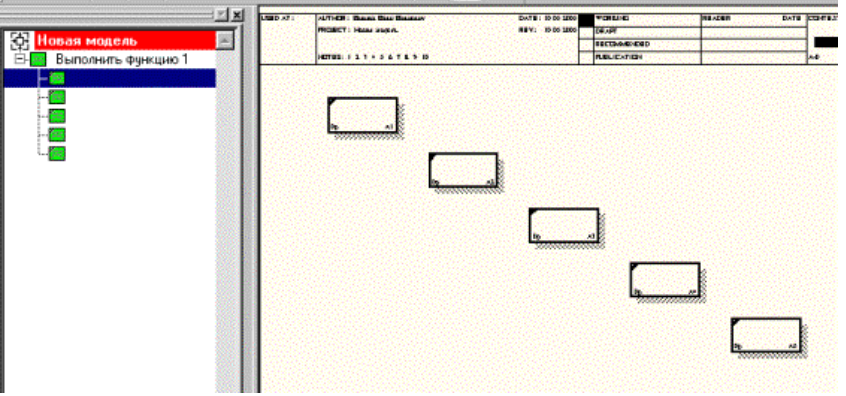

Рисунок 1.5 – Диаграмма декомпозиции

После каждого сеанса декомпозиции поводятся сеансы экспертизы – эксперты предметной области указывают на соответствие реальных бизнес-процессов созданным диаграммам. Найденные несоответствия исправляются, и только после этого можно приступать к следующему этапу декомпозиции. Так достигается соответствие модели реальным бизнес-процессам на любом и каждом уровне модели.

Взаимодействие работ с внешним миром и между собой описывается в виде **стрелок**. Стрелки представляют собой некую информацию и именуются существительными (например, «Заготовка», «Изделие», «Заказ» и т.д.).

В IDEF0 различают 5 типов стрелок. Рассмотрим более подробно 4 из них.

**Вход (Input)** – материал или информация, которые используются работой для получения результата (выхода). Стрелка входа рисуется как входящая в *левую* грань работы. Вход – это нечто, что преобразуется/ изменяется работой.

**Управление (Control)** – правила, стратегии, процедуры или стандарты, которыми руководствуется работа. Стрелка управления рисуется как входящая в *верхнюю* грань работы. Управление влияет на работу, но не преобразуется работой. Каждая работа должна иметь хотя бы одну стрелку управления.

Стрелка рисуется как исходящая из *правой* грани работы. Каждая работа должна иметь

**Выход (Output) -** материал, или информация, которые производятся работой.

хотя бы одну стрелку выхода. Работа без результата не имеет смысла и не должна моделироваться.

**Механизм (Mechanism)** – ресурсы, которые выполняют работу, например, персонал предприятия, станки, устройства и т.д. стрелка механизма рисуется как входящая в *нижнюю* грань работы.

Для внесения стрелок необходимо нажать на кнопку с символом .

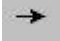

Внесение стрелок необходимо начинать с контекстной диаграммы.

Стрелки, нарисованные на диаграмме декомпозиции нижнего уровня не появляются на диаграмме верхнего уровня. Такие стрелки называются неразрешенными и воспринимаются программой как синтаксическая ошибка.

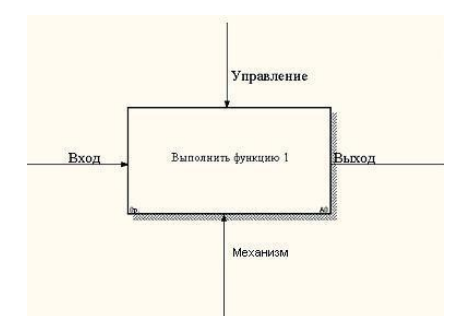

Рисунок 1.6- Пример внесения стрелок

Словарь стрелок редактируется с помощью специального редактора Arrow Dictionary Editor, в котором определяется стрелка и вносится относящийся к ней комментарий.

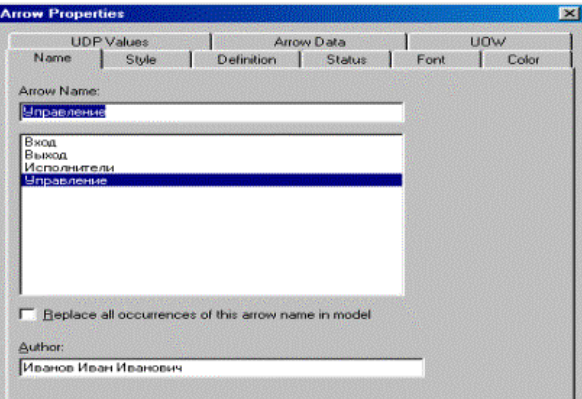

Рисунок 1.7 – Редактор стрелок

При декомпозиции работы входящие в нее и исходящие из нее стрелки автоматически появляются на диаграмме декомпозиции (миграция стрелок), но при этом не касаются работ. Такие стрелки называются несвязанными и воспринимаются в BPWin как синтаксическая ошибка.

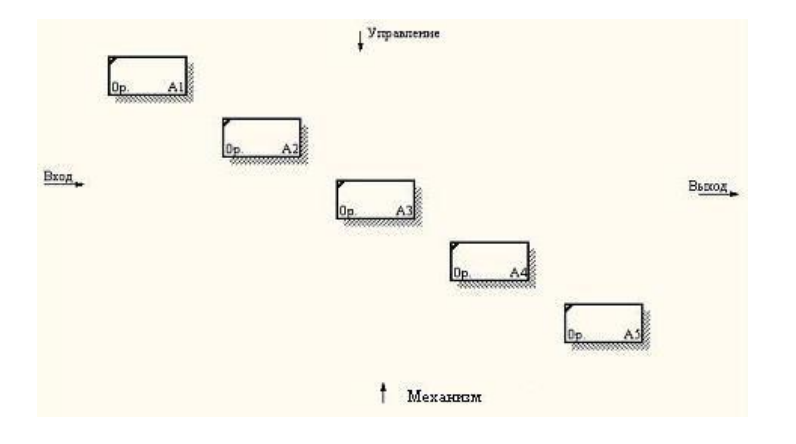

#### Рисунок 1.8 - Пример несвязных стрелок

Для связывания стрелок необходимо перейти в режим редактирования стрелок для устранения всех несвязанных стрелок.

Потом необходимо дорисовать все стрелки между отдельными работами. Такие стрелки называются внутренними, они начинаются у одной и кончаются у другой работы.

Ниже приведен пример отредактированной диаграммы декомпозиции.

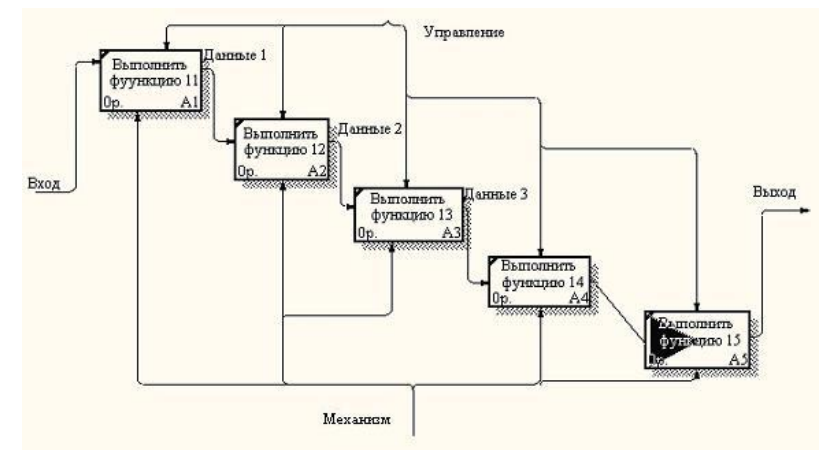

Рисунок 1.9 - Отредактированная диаграмма декомпозиции

По окончании рисования стрелок для перехода в режим редактирования модели необходимо нажать кнопку .

Далее каждая работа может быть разбита на более мелкие работы, до требуемого

уровня детализации.

Для проверки синтаксиса модели следует вызвать диалог Tools/Reports/Model Consistency Report. После чего появится диалоговое окно.

Затем следует выбрать пункт Preview для предварительного просмотра списка синтаксических ошибок модели. Список синтаксических ошибок может включать:

- неименованные функциональные блоки и стрелки (unnamed arrows, unnamed activities);
- несвязанные стрелки (unconnected border arrow);
- неразрешенные стрелки (unresolved (square tunneled) arrow connection);
- блоки, не имеющие по крайней мере одной стрелки выхода и одной стрелки управления (activity "Наименование функционального блока" has no Control) и т.д.

Для наглядного представления количества уровней декомпозиции и отношений между родительскими и дочерними диаграммами следует сформировать отчет Node Tree. Для этого нужно вызвать диалог Diagram/Add Node Tree.После чего появится диалоговое окно, где будет предложено название отчета (можно написать другое) – Node Tree Name, верхний уровень диаграммы, с которого следует начать строить отчет – Top level activity, и выбрать количество уровней который будет иметь отчет – Number of levels.

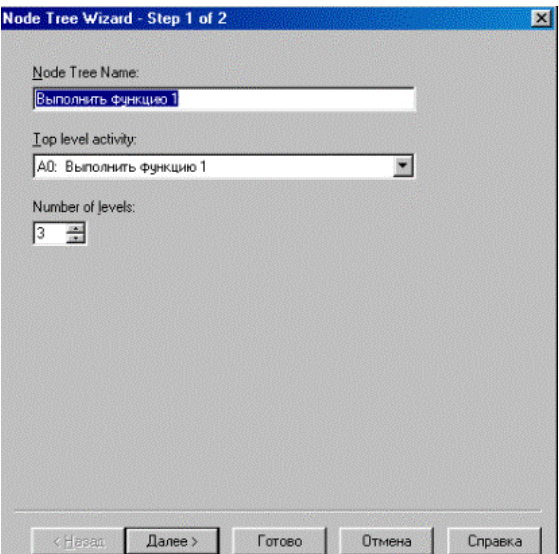

Рисунок 1.10 – Окно построения отчета Node Tree

При нажатии кнопки далее можно изменить, либо оставить прежними параметры отчета. Затем следует нажать кнопку готово и появится сформированный отчет. Отчет имеет древовидную структуру.

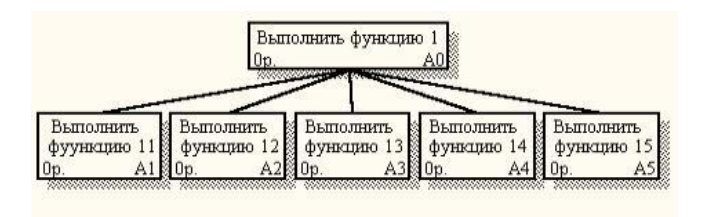

Рисунок 1.11 – Пример отчета Node Tree

## **Достигнутый результат.**

 В результате работы средствами редактора BPwin создана трехуровневая функциональная модель системы в нотации IDEF0.

## **Контрольное задание**

Создайте средствами редактора BPwin трехуровневую функциональная модель в нотации IDEF0 системы по Вашему выбору.

**Литература:** [1-5].

# **Тема 2. Понятие и классификация информационных систем** (4 часа) **Планирование и анализ планов проектов в среде Microsoft Project**

*Цель работы:* Целью лабораторных работ является освоение методики календарного планирования, а также методики анализа и оптимизации плана работ по проекту с использованием программного продукта Microsoft Project.

*Содержание работы:* В ходе выполнения лабораторной работы группой студентов выполняются следующие действия: изучение содержания работы, получение задания от преподавателя, работа по заданию в среде Microsoft Project.

# *Задание:*

1. Ввод информации о структурной декомпозиции работ и построение сетевой модели:

- 1.1. определение списка работ;
- 1.2. определение иерархии работ;
- 1.3. определение логических связей между работами;
- 1.4. ввод длительностей работ;
- 1.5. определение типа работ.
- 2. Ввод информации о ресурсах.
- 3. Назначение ресурсов на работы;
- 4. Ввод информации о стоимости работ.
- 5. Оптимизация графика:
	- 5.1. временная оптимизация;
	- 5.2. стоимостная оптимизация:
	- 5.3. ресурсная оптимизация;
- 6. Фиксация базового плана.
- 7. Ввод фактических данных.
- 8. Анализ хода выполнения работ
- 9. Составление отчетов.

#### Желаемый результат:

Использование системы обеспечивает поддержку следующих процессов:

календарное планирование - разработка расписания проекта с учетом  $\bullet$ иерархической структуры работ проекта любой сложности и любой технологической последовательности работ;

• ресурсное планирование - разработка ресурсной модели проекта, что позволяет учитывать при планировании загрузку ресурсов на проекте и разрешать потенциальные ресурсные конфликты;

• контроль реализации проектов и использование ресурсов - возможность ввода информации о ходе проекта, учет и анализ отклонений от плана проекта, прогнозирование последствий.

## Действия:

Оптимизация плана проекта по методу критического пути при существовании ограничений

В Области задач в подразделе Создание с помощью шаблона необходимо открыть Общие шаблоны... и в открывшемся окне на вкладке Общие открыть шаблон задания, выданного преподавателем (рис. 2.1.).

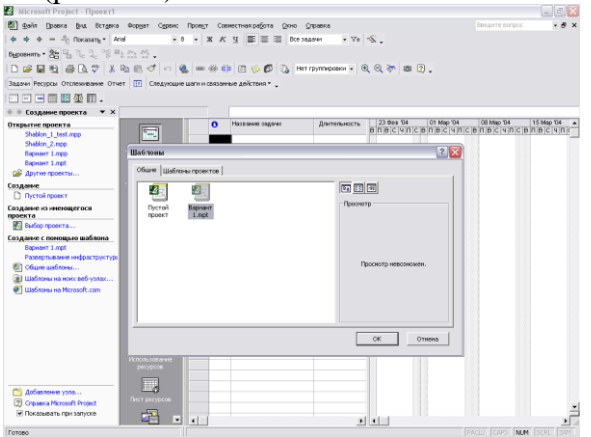

РИСУНОК 2.1 - ОТКРЫТИЕ ФАЙЛА ПРОЕКТА

В рамках данной лабораторной работы работа будет производиться с представлением Диаграмма Ганта с отслеживанием, к которому необходимо перейти аналогично тому, как это делалось в лабораторной работе № 1. По выданному преподавателем заданию производим оптимизацию плана проекта, учитывая ограничения и резервные ресурсы:

- дата окончания проекта должна быть на несколько рабочих дней ранее базовой;
- распараллеливание для последовательных, критических работ в проекте используются резервные временные ресурсы, то есть ряд задач могут выполняться параллельно:
- сокращение длительности для параллельных, последовательных, критических работ в проекте используются резервные трудовые ресурсы, то есть ряд задач могут выполняться за более короткие сроки за счет дополнительных исполнителей.

#### Сокращение длительности работ

В соответствием с условиями выданного задания, необходимо дважды, для одной и для второй выбранной задачи, назначить дополнительных исполнителей. Для выбранных работ надо увеличить загрузку во столько раз, сколько дополнительных исполнителей есть в резерве. Изменить загрузку можно, выполнив команды: *ПроектСведения о задаче → Ресурсы* (рис 2.2).

В поле **Единицы** напротив ресурса выставить соответствующую загрузку. Например, если в задание указано, что, загрузка увеличивается в три раза, то она становится не 100%, а 300%.

Проанализировать сокращение длительности каждой из задач после назначения дополнительных ресурсов.

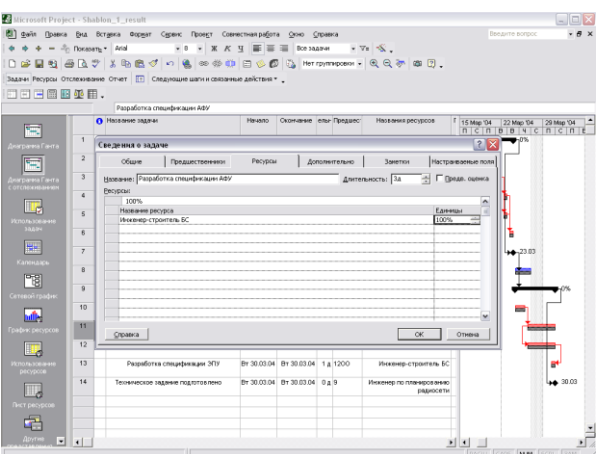

Рисунок 2.2 - Переход на вкладку Ресурсы и изменение загрузки ресурса в поле Единицы. **Распараллеливание работ**

В задании, выданном преподавателем, указаны задачи, которые могут выполняться параллельно. Для указанных задач следует изменить тип связи между ними, тем самым сократив длительность выполнения проекта. Изменить тип связи для задачи можно, выполнив команды: *ПроектСведения о задачеПредшественники*

В выпадающем списке столбца **Тип** задать соответствующие заданию типы связей (рис. 14).

Проанализировать изменение длительности плана проекта после изменения загрузки и распараллеливания работ. Эти изменения будут заметны в сравнении с базовым планом проекта, который показан в виде полоски черного цвета для соответствующих задач (рис. 2.3).

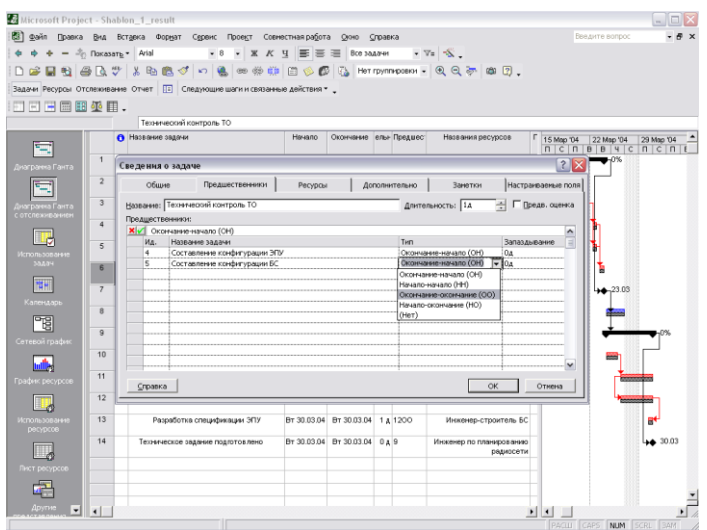

Рисунок 2.3 - Переход на вкладку Предшественники в Сведениях о задаче и смена типа связи в выпадающем списке Тип.

# **Сравнение оптимизированного плана проекта по методу критического пути с исходным планом**

По измененной после выполнения предыдущего пункта диаграммы Ганта сравнить полученный оптимизированный план проекта по методу критического пути с базовым планом. Проверить, выполнено ли условие окончания плана проекта.

На панели инструментов, нажав кнопку **Копировать рисунок,** выбрать вариант **Для отображении на экране.** Предварительно необходимо настроить столбцы (можно менять ширину столбцов, следя, чтобы все нужные столбцы попали в картинку) и рисунок (нужно, чтобы на диаграмме был виден весь проект, для этого следует правой кнопкой мыши щелкнуть в сером поле заголовка диаграммы, выбрать **Масштаб**, выставить **Весь проект** и нажать ОК), сохранить диаграмму в буфер обмена. Открыть новый документ в Microsoft Word, вставить, сохраненный в буфере фрагмент. С полученным изображением можно теперь обращаться как с рисунком, растягивать, увеличивать для придания размеров, удобных для анализа. Сохраняются результаты работы в виде \*.doc файла на своей дискете

**Анализ и оптимизация плана проекта по методу PERT**

В **Области задач** в подразделе **Создание с помощью шаблона** необходимо открыть **Общие шаблоны…** и в открывшемся окне на вкладке **Общие** открыть шаблон задания, выданного преподавателем.

Настройки проекта должны соответствовать произведенным в лабораторной работе № 1.

Для удобства можно работать непосредственно с панелью инструментов, для этого следует произвести действия **Вид***Панели инструментовАнализ по методу PERT*.

На панели инструментов появится новый набор кнопок, позволяющих работать в режиме PERT – анализа.

Отобразить таблицу ввода данных по срокам с прибавками для анализа, нажав кнопку, **Лист ввода PERT**. Ввести в колонки **Оптимистическая длительность**, **Ожидаемая длительность, Пессимистическая длительность** соответствующие длительности с учетом прибавок из соответствующих полей таблицы задания к исходной длительности из колонки **Длительность**.

На панели инструментов, нажав кнопку **Копировать рисунок,** выбрать вариант **Для отображении на экране** и сохранить таблицу в виде рисунка в файл формата \*.doc**.**

Провести анализ по методу PERT при заданных программой весовых коэффициентах Нажать кнопку **Задание весовых коэффициентов по методу PERT**.

Программа откроет новое окно и предложит следующие коэффициенты

- для оптимистической длительности -1;
- $\checkmark$  для ожидаемой длительности 4;
- $\checkmark$  для пессимистической длительности 1.

Если преподавателем не предложен иной вариант (в любом случае сумма коэффициентов должна быть равна 6) согласиться, нажав ОК

Произвести анализ, нажав кнопку Вычисление по методу PERT. Программа рассчитает реалистический план выполнения проекта.

На панели инструментов, нажав кнопку Копировать рисунок, выбрать вариант Для отображении на экране и сохранить таблицу в виде рисунка в файл формата \*.doc. Перейти в представление Диаграмма Ганта с отслеживанием.

На панели инструментов, нажав кнопку Копировать рисунок, выбрать вариант Для отображении на экране и сохранить таблицу в виде рисунка в файл формата \*.doc. Проанализировать и сравнить полученный оптимизированный план проекта по методу

РЕКТ с базовым планом. Проверить, нарушилась ли заданная дата окончания проекта.

## Достигнутый результат.

Освоена методика календарного планирования, а также методики анализа и оптимизации плана работ по проекту с использованием программного продукта Microsoft Project

#### Контрольное залание

Создайте средствами редактора Microsoft Project календарное планирование, а также оптимизацию плана работ по проекту с использованием программного продукта. Литература: [1-5].

#### Тема 3. Понятие и классификация информационных технологий (4 часа)

Изучение метода анализа иерархий для поддержки принятия Цель работы: решений.

Содержание работы: Когда экономические факторы сводятся к числам в денежном измерении, количество объектов, их вес в тоннах и время, необходимое для их производства, вычислены и произведены оценки вероятностей, зачастую оказывается, что эффективность процесса моделирования сложных человеческих проблем достигла своего предела.

Если затем модели плохо работают, то это происходит из-за того, что были опущены некоторые существенные факторы при принятии некоторых облегчающих допущений. Необходимо при возможности отказываться от принятия этих допущений в разрабатываемых моделях и принимать сложные ситуации такими, какими они являются. Чтобы быть реалистичными, наши модели должны включать в себя и измерять все важные осязаемые и неосязаемые, количественные и качественные факторы. Это как раз то, что делается в методе анализа иерархий (МАИ), при котором также допускаются различия во мнениях и конфликты, как это бывает в реальном мире.

#### Пействия:

Практическое освоение МАИ в лабораторной работе начинается с простой задачи выбора школы.

Был проведен анализ трех школ А, В, С по шести критериям:

- $1)$  yye  $6a$ ;
- 2) друзья;
- 3) школьная жизнь;
- 4) профессиональное обучение:
- 5) подготовка к колледжу;
- 6) обучение музыке.

В качестве матрицы парных сравнений на этом этапе предлагается использовать

$$
M0 = \begin{array}{c|cccccc}\n & 1 & 2 & 3 & 4 & 5 & 6 \\
\hline\n1 & 1 & 4 & 3 & 1 & 3 & 4 \\
2 & 1 & 7 & 3 & 1 & 5 & 1 \\
4 & 1 & 7 & 3 & 1 & 5 & 1 \\
4 & 1 & 1 & 5 & 1 & 5 & 6 \\
4 & 1 & 1 & 5 & 1 & 1 & 1 \\
5 & 1 & 5 & 1 & 1 & 1 & 3 \\
5 & 1 & 5 & 5 & 1 & 1 & 3 \\
6 & 1 & 1 & 6 & 3 & 1 & 1\n\end{array}
$$

Номера столбцов и строк матрицы М0 совпадают с номерами критериев. Оценки школ относительно шести критериев представлены матрицами  $M_i$  i=[1,6].

$$
M1 = \begin{array}{c|ccccc}\n & A & B & C \\
A & 1 & \frac{1}{3} & \frac{1}{2} \\
B & 3 & 1 & 3 \\
C & 2 & \frac{1}{3} & 1\n\end{array}\n\qquad\n\begin{array}{c|ccccc}\n & A & B & C \\
M2 & = & A & 1 & 1 \\
B & 1 & 1 & 1\n\end{array}\n\qquad\n\begin{array}{c|ccccc}\n & A & B & C \\
M3 & = & A & 1 & 5 & 1 \\
B & \frac{1}{5} & 1 & \frac{1}{5} \\
C & 1 & 5 & 1\n\end{array}
$$

$$
M4 = \begin{array}{c|ccccc}\n & A & B & C \\
A & 1 & 9 & 7 \\
B & 1/9 & 1 & 1/2 \\
C & 1/7 & 5 & 1\n\end{array}\n\qquad\n\begin{array}{c|ccccc}\n & A & B & C \\
A & 1 & 1/2 & 1 \\
B & 2 & 1 & 2 \\
C & 1 & 1/2 & 1\n\end{array}\n\qquad\n\begin{array}{c|ccccc}\n & A & B & C \\
A & 1 & 6 & 4 \\
B & 1/6 & 1 & 1/2 \\
C & 1/4 & 3 & 1\n\end{array}
$$

**Литература:** [1-5].

#### **Тема 4. Информационно-техническая политика ФТС России** (4 часа)

*Цель работы:* Изучение алгоритма принятия решения на основе поэтапного сравнения.

*Содержание работы:* Принятие решений всегда предполагает выбор из некоторого множества возможных альтернатив, каждая из которых оценивается по степени соответствия некоторому набору критерий. Поскольку в большинстве случаев решения приходится принимать плохоформализуемых ситуациях, то для подготовки и реализации процесса принятия решения привлекают экспертов-специалистов в данной предметной области. Задача выбора наилучшей альтернативы состоит в получении интегральной оценки по всему множеству критерий, которая выводится из экспертных суждений. Для повышения качества принимаемого решения к процессу построения оценок обычно привлекают несколько экспертов. Известно достаточно много методов принятия решений на основе экспертных оценок. Одним из самых простых является изучаемый в данной работе метод поэтапного сравнения.

#### *Действия:*

1. В качестве учебной для решения предлагается следующая учебная задача. Имеется пять альтернативных решений некоторой задачи а1, а2, а3, а4, а5. Альтернативы оцениваются по пяти критериям с1, с2, с3, с4, с5 тремя экспертами. Каждый из экспертов указывает оценку соответствия той или иной альтернативы выбранным критериям. Результаты опроса экспертов представлены матрицами

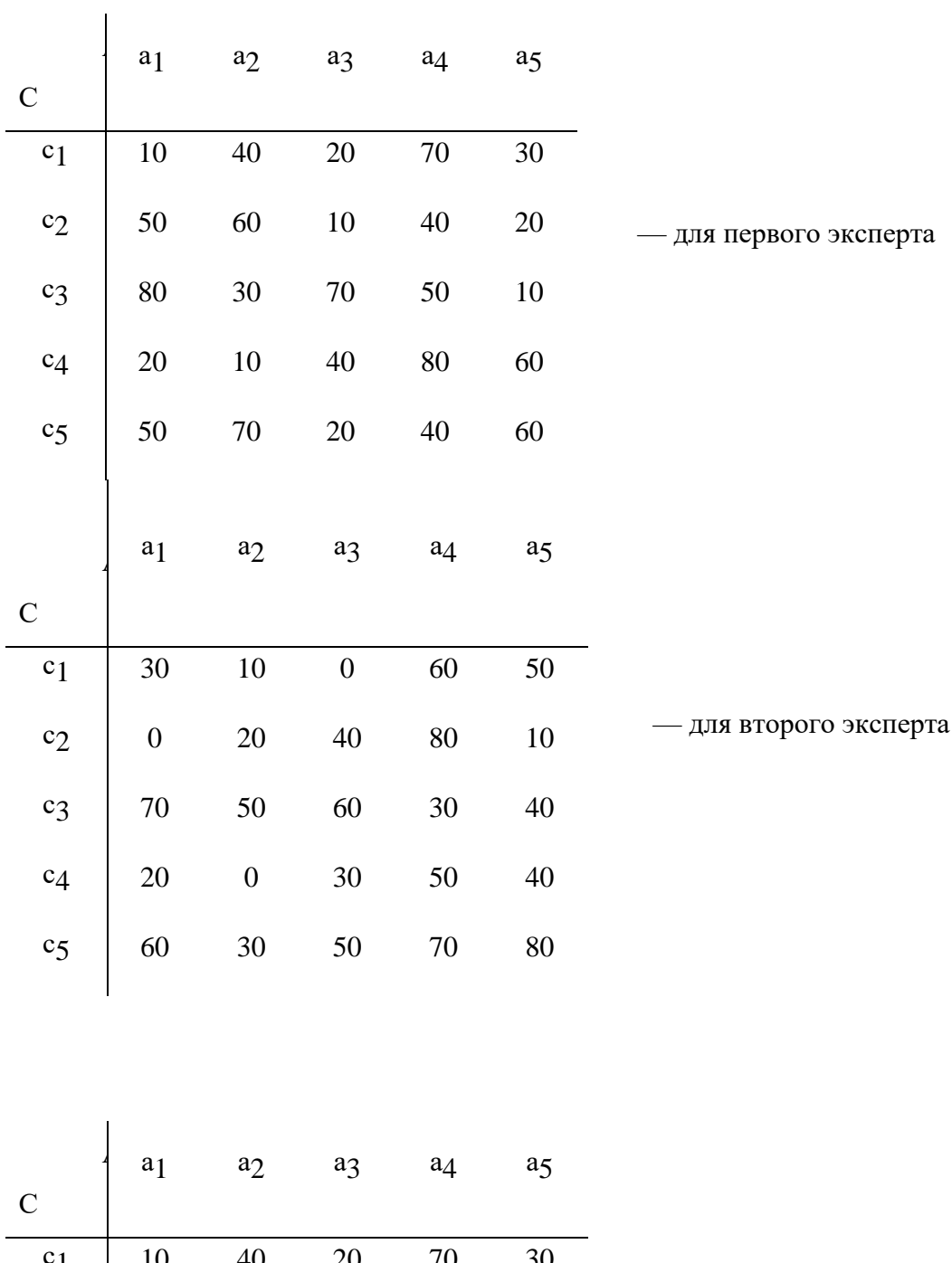

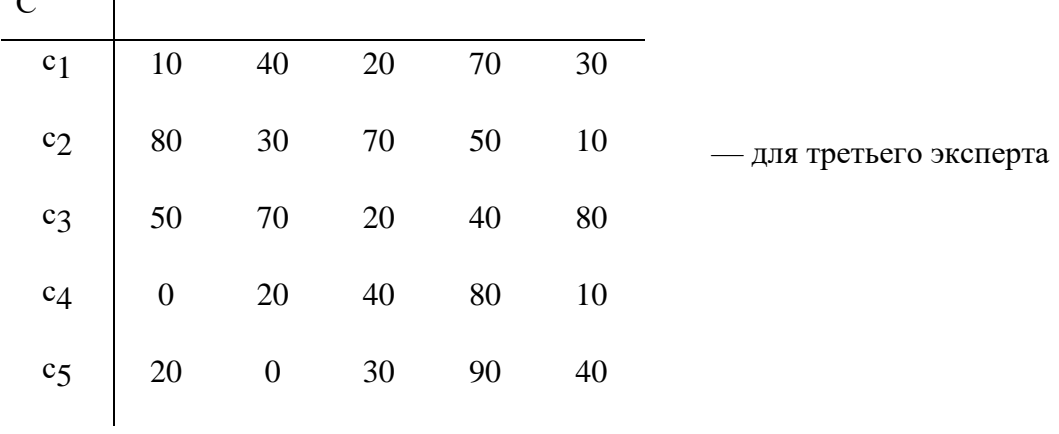

Используя эти данные и выполнения действия, указанные в разделе 2 провести решение задачи.

2. Сформулировать собственную задачу по образцу учебной и провести ее решение.

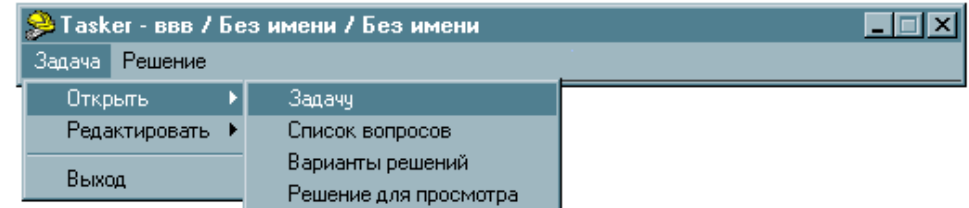

Рисунок 4.1. - Поэтапное сравнение в программе Tasker

**Литература:** [1-5].

**Тема 5. Автоматизированные информационные системы таможенных органов**  (8 часов)

 **Цель работы:** изучить форму декларации на товары и особенности ее заполнения. **Содержание работы:**

1. Изучить бланк декларации на товары.

2. Изучитье нормативное регулирование и особенности заполнения декларации на товары, ввозимые на таможенную территорию.

# *Действия:*

Для заполнения декларации на товары (далее – ДТ) используются следующие нормативные документы:

1) Решение КТС 20.05.2010 № 257 «Об Инструкциях по заполнению таможенных деклараций и формах таможенных деклараций» – содержит правила заполнения декларации на товары (далее – ДТ) и ее форму.

2) Решение Совета Евразийской экономической комиссии от 16.07.2012 № 54 «Об утверждении Единой Товарной номенклатуры внешнеэкономической деятельности Таможенного союза и Единого таможенного тарифа Таможенного союза»:

- Единая товарная номенклатура внешнеэкономической деятельности таможенного союза (далее – ЕТН ВЭД ТС) – содержит номенклатурную часть, примечания к разделам и группам и основные правила интерпретации. Также имеются дополнительные публикации: пояснения, алфавитный указатель и сборник квалификационных решений.
- Единый таможенный тариф таможенного союза (далее ЕТТ ТС) свод ставок для исчисления таможенных пошлин.

3) Решение КТС от 27.11.2009 № 130 «О едином таможенно-тарифном регулировании Таможенного союза Республики Беларусь, Республики Казахстан и Российской Федерации» – содержит «Перечень развивающихся стран – пользователей системы тарифных преференций таможенного союза», «Перечень наименее развитых стран – пользователей системы тарифных преференций таможенного союза», «Перечень товаров, происходящих и ввозимых из развивающихся и наименее развитых стран, при ввозе которых предоставляются тарифные преференции».

4) Постановление Правительства Российской Федерации от 28.12.2004 г. № 863 «О ставках таможенных сборов за таможенные операции» – содержит свод ставок таможенных сборов за осуществление таможенных операций.

5) Приказ ФТС России № 1369 от 27 июня 2011 года «О требованиях к описанию отдельных категорий товаров в графе 31 декларации на товар»

ДТ состоит из основного листа – ДТ1 (2.16) и добавочных листов – ДТ2 (2.17).

ДТ распечатывается на обычных листах формата А4 без применения защитных знаков к данному документу.

На основном листе ДТ указываются сведения только об одном товаре.

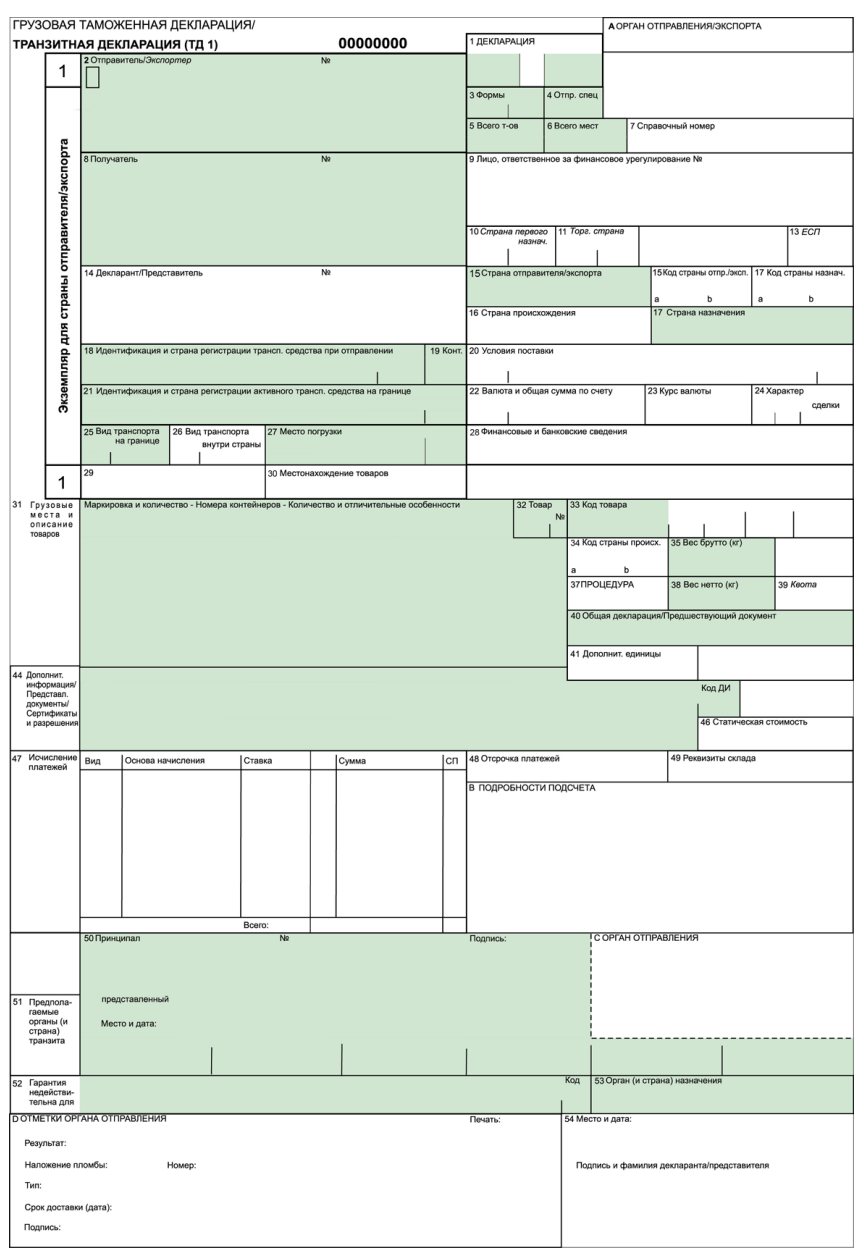

Рисунок 5.1. - Основной лист декларации на товары (ДТ1)

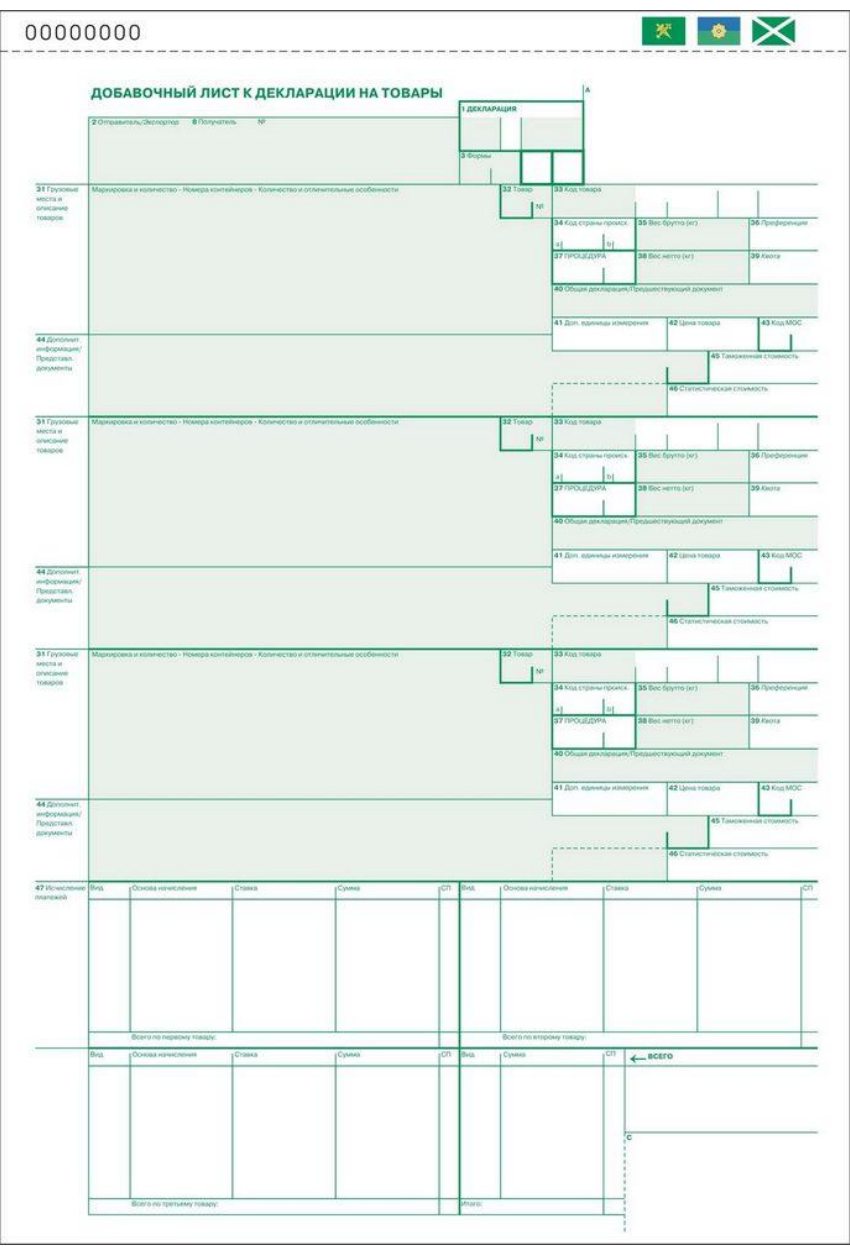

Рисунок 5.2. - Добавочный лист декларации на товары (ДТ2)

Добавочные листы ДТ используются в дополнение к основному листу, если в одной ДТ декларируются сведения о двух или более товарах. На одном добавочном листе могут быть указаны сведения о трех товарах.

**Как один товар** могут декларироваться товары одного наименования (торгового коммерческого наименования), содержащиеся в одной товарной партии, отнесенные к одному классификационному коду по ЕТН ВЭД ТС, происходящие из одной страны или с территории одного экономического союза или сообщества, либо страна происхождения которых неизвестна, к которым применяются одинаковые условия таможенно-тарифного регулирования, запретов и ограничений.

В одной ДТ могут быть заявлены сведения о не более чем 999 товарах.

Если в документах встречается написание наименований иностранных лиц, товаров, транспортных средств, кодов условий поставки и т.д. с использованием букв латинского алфавита, то такие сведения указываются в ДТ буквами латинского алфавита.

Например:

наименование иностранного лица – «PARADISE LLC», «AGRO TRAIDING GROUP LTD», «AMRO BANK»;

наименование автотранспортного средства - в соответствии с паспортом технического средства или официальными справочниками - «TOYOTA LAND CRUISER», «MAZDA  $626$ );

наименование лекарственного препарата - «FESTAL», «SULPHAQUIN».

При заполнении ДТ формируется ее электронная копия, структура и формат которой определяются решением Евразийской экономической комиссии (далее - ЕЭК).

Порядок заполнения граф добавочных листов ДТ аналогичен порядку заполнения соответствующих граф основного листа ДТ, если для отдельных граф добавочных листов не установлены особенности их заполнения.

Если в графах 18, 21, 27, 28, 29, 30, 31, 40, 44, 47, «В», «С», «D» ДТ недостаточно места для заявления сведений или для проставления должностным лицом таможенного органа служебных отметок, то необходимые сведения указываются на оборотной стороне ДТ или на дополнительно прикладываемых листах формата А4, которые являются неотъемлемой частью ДТ (далее - дополнение).

При этом в соответствующей графе ДТ производится запись: «см. оборот» или «см. доп. № на п.». Все листы дополнения должны быть пронумерованы. Количество каждого дополнения должно соответствовать количеству экземпляров ДТ.

К первому экземпляру ДТ прикладывается оригинал дополнения, к остальным могут прилагаться копии. На каждом листе дополнения указываются: в правом верхнем углу «Дополнение № , к ДТ № »; порядковый номер декларируемого товара в виде записи: «Товар № » и по каждому товару - номер графы и те сведения, которые вносятся в эту графу в соответствии с порядком заполнения этой графы. 10

Если дополнение составлено декларантом, каждый экземпляр дополнения в правом нижнем углу должен быть подписан лицом, заполнившем ДТ, или уполномоченным на это работником этого лица и удостоверен путем проставления оттиска печати, если лицо, составившее ДТ, должно иметь печать. Если дополнение составлено должностным лицом таможенного органа, каждый экземпляр дополнения в правом нижнем углу заверяется его полписью с проставлением оттиска личной номерной печати. В электронную копию ДТ вносятся все сведения, содержащиеся на оборотной стороне ДТ и в дополнениях.

Если при использовании добавочных листов ДТ остаются незаполненные графы, обозначенные символами «31», то такие графы должны быть перечеркнуты горизонтальной линией. Декларантом заполняются графы ДТ: 1-9, 11, 12, 14-47, «В», 48, 54. Должностным лицом таможенного органа заполняются раздел 2 графы 43 и буквенные графы «А», «С», «D» основного и добавочных листов ДТ.

Графа может иметь разделы, отделенные друг от друга вертикальной чертой. Условно сведения, содержащиеся в графах декларации можно разделить на следующие группы: графы 1-30 – сведения о товарной партии, 31-46 – описание товара, 47-54 – платежи и завершающие сведения.

Данные в декларации на товары могут записываться, в том числе, и в закодированном виде. Коды, используемые для заполнения таможенных деклараций, содержатся в решении КТС от 20.09.2010 № 378 «О классификаторах, используемых для заполнения таможенных деклараций».

Данным решением предусмотрены следующие классификаторы:

1 - Классификатор видов таможенных процедур.

- 2 Классификатор особенностей перемещения товаров.
- 3 Классификатор видов транспорта и транспортировки товаров.
- 4 Классификатор методов определения таможенной стоимости.
- 5 Классификатор решений по таможенной стоимости.
- 6 Классификатор особенностей таможенного декларирования товаров;
- 7 Классификатор льгот по уплате таможенных платежей.

8 - Классификатор видов таможенных документов, используемых при таможенном декларировании.

9 – Классификатор видов налогов, сборов и иных платежей, взимание которых возложено на таможенные органы.

10 – Классификатор особенностей уплаты таможенных и иных платежей, взимание которых возложено на таможенные органы.

11 – Классификатор способов уплаты таможенных и иных платежей, взимание которых возложено на таможенные органы.

12 – Классификатор видов груза, упаковки и упаковочных материалов.

13 – Классификатор условий поставки.

14 – Классификатор решений, принимаемых таможенными органами.

15 – Классификатор единиц измерения.

16 – Классификатор видов специальных упрощений.

17 – Классификатор мер обеспечения соблюдения процедуры таможенного транзита.

18 – Классификатор способов обеспечения уплаты таможенных пошлин, налогов. 19 – Классификатор видов перемещения товаров в соответствии с таможенной процедурой таможенного транзита.

20 – Классификатор дополнительных характеристик и параметров, используемых при исчислении таможенных пошлин, налогов.

21 – Классификатор стран мира.

22 – Классификатор валют.

23 – Классификатор мест нахождения товаров.

**Литература:** [1-5].

#### **Тема 6. Формы обеспечения информационной безопасности ЕАИС** (4 часа)

**Цель работы:** составить модель нарушителя информационной безопасности в таможенной системе

#### **Содержание работы:**

- 1. Сформировать источники угроз;
- 2. Создать модель нарушителя;
- 3. Провести расчёт исходной защищенности учреждения;
- 4. Сформировать методы борьбы с актуальными угрозами;
- 5. Нарисовать схему проникновения злоумышленников к информации. *Действия:*
- 1. Для начала необходимо обозначить внутренние и внешние угрозы

Таблица 1.1. Внутренние и внешние источники угроз

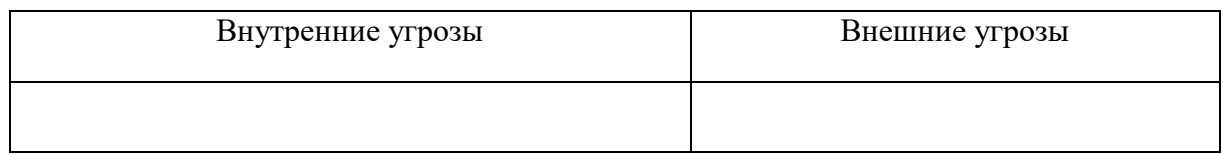

- 2. На основании изученных угроз нужно сформировать модель нарушителя. Нарушителем могут быть как частные нарушители (хакеры, клиенты), так и партнеры предоставляющие услуги (провайдеры, поставщики).
- 3. На основании изученных угроз необходимо сформировать показатели защищенности и их степень защищенности.

Таблица 1.2. Показатели и уровни защищенности

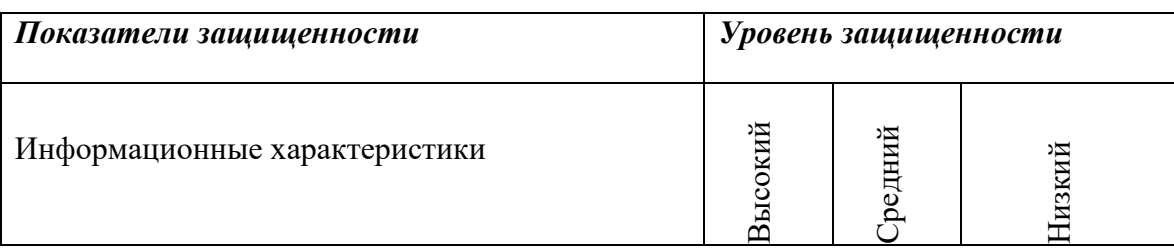

4. На основании показателей защищенности нужно сформировать методы борьбы с актуальными угрозами

Таблица 1.3. Методы борьбы с актуальными угрозами

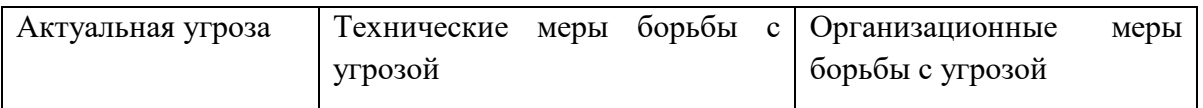

5. В заключении формируется схема проникнования злоумышленником к информации с помощью программного продукта MS Visio

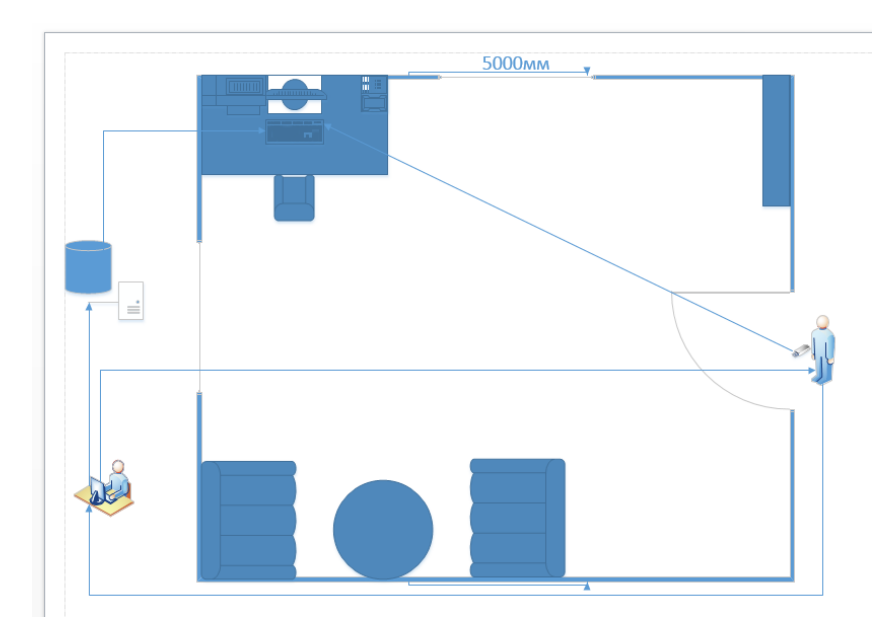

Рисунок 6.1 - Схема проникновения злоумышленников к информации **Литература:** [1-5].

## **Тема 7. Правовые основы применения электронных документов и информационных технологий в таможенном деле** (2 часа)

**Цель работы:** приобретение практических навыков работы с информационной правовой системой «Консультант Плюс».

#### **Теоретическая часть**

Информационная правовая система (ИПС) Консультант Плюс включает все законодательство РФ: от основополагающих документов до узкоотраслевых актов. Для удобства поиска информации все документы содержатся в Едином информационном массиве. Поскольку документы каждого типа имеют свои специфические особенности, они включаются в соответствующие Разделы информационного массива.

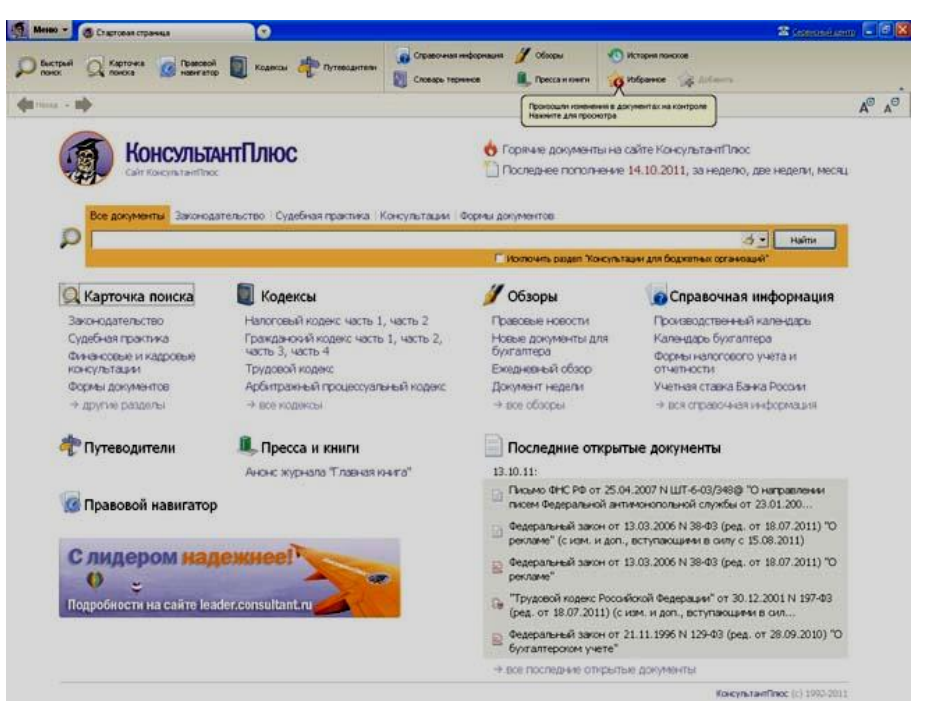

Рисунок 7.1. Стартовое окно СПС «Консультант Плюс»

Названия разделов сформулированы таким образом, чтобы можно было легко ориентироваться, какие документы в каком разделе находятся.

Список разделов информационного массива

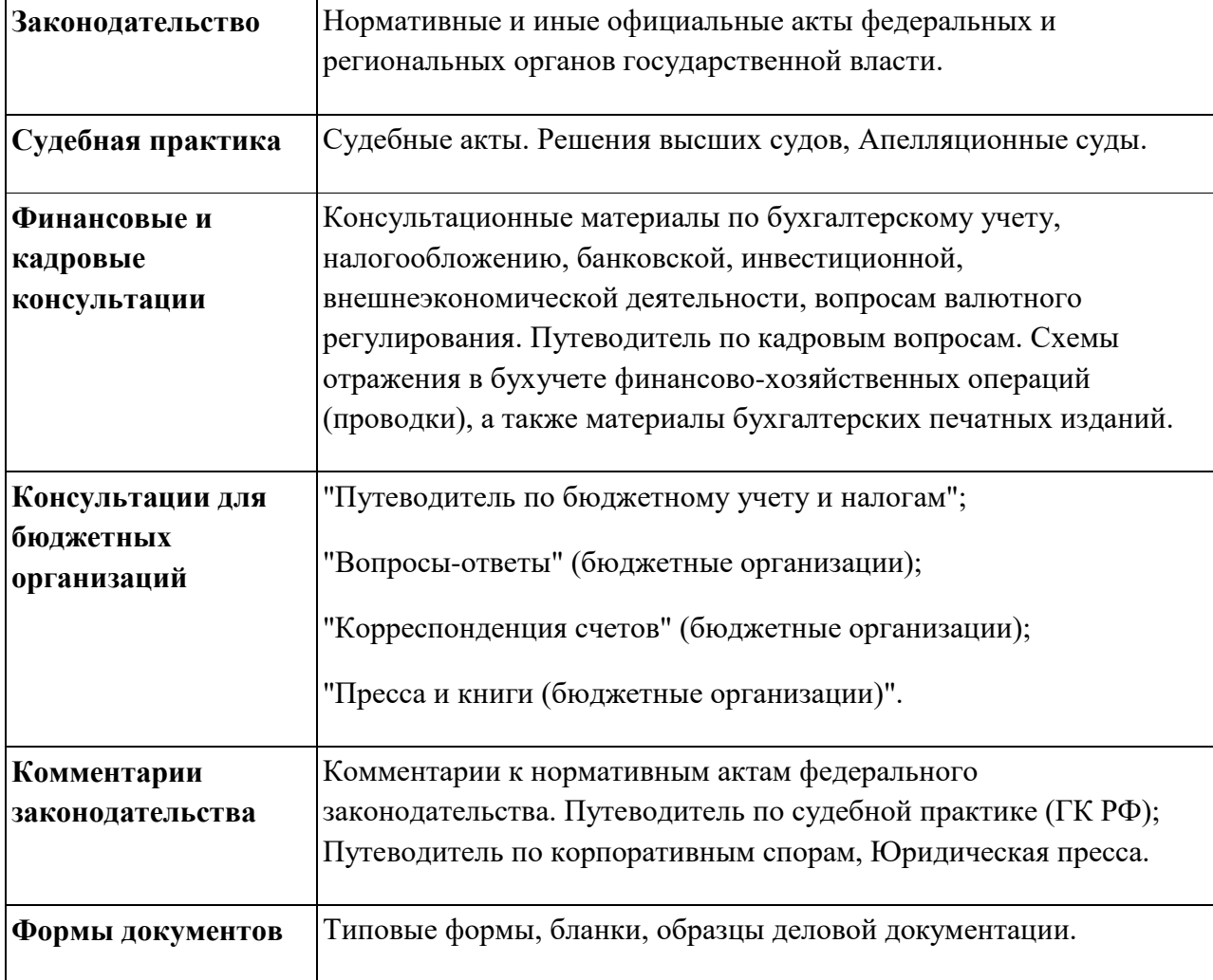

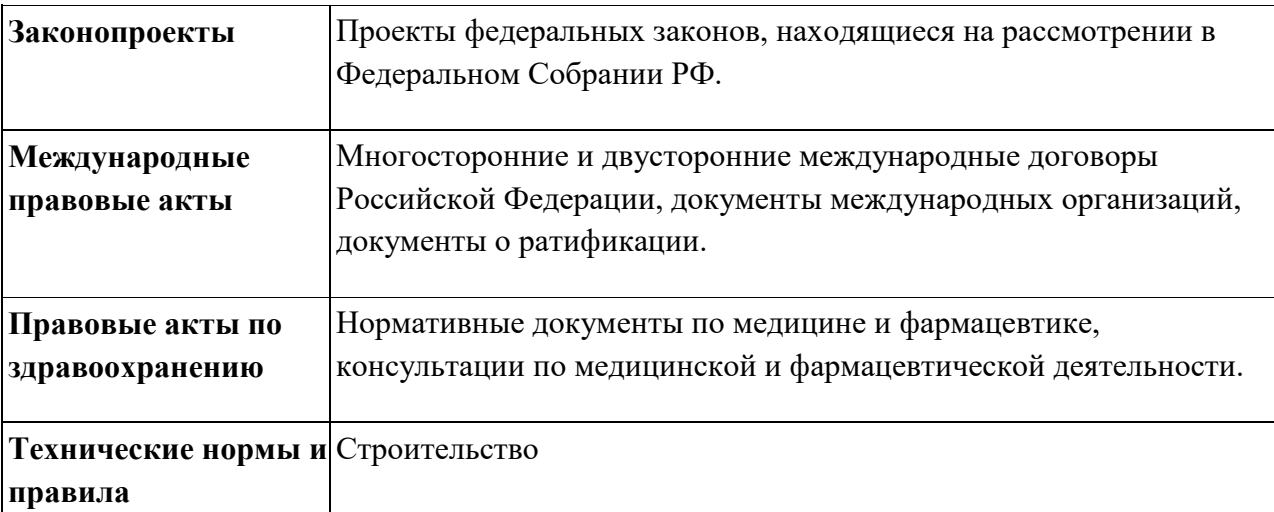

Каждый раздел Единого информационного массива, в свою очередь, состоит из Информационных банков. Информационные банки различаются полнотой информации и характером содержащихся в них документов. Это дает возможность при установке «Консультант Плюс» гибко подходить к выбору объема информации, заказывая необходимые информационные банки.

После запуска программы появляется диалоговое окно «КонсультантПлюс», где необходимо сделать выбор средства поиска информации:

1) Карточка поиска, где можно осуществить поиск документов по реквизитам и контексту;

2) Быстрый поиск, который обеспечивает эффективный поиск как отдельных документов, так и подборок документов для решения конкретной проблемы;

3) Правовой навигатор, где можно осуществить поиск информации по необходимой тематике;

4) Кодексы, где размещены кодексы Российской Федерации;

5) Путеводители – актуальные материалы по важным темам;

Структурной единицей Информационного банка системы является документ. Любой документ, кроме непосредственно текста, имеет определенные идентификационные характеристики (реквизиты), которые отличают данный документ от других. Поэтому, чтобы найти необходимые документы из системы, нужно заполнить Карточку поиска.

Карточка поиска – основное средство поиска документов в Информационном банке системы. Она представляет собой таблицу с некоторым количеством поисковых полей. Система ищет документы, одновременно удовлетворяющие всем заполненным полям Карточки поиска. Однако не обязательно заполнять все поисковые поля. Для поиска любого документа достаточно правильно заполнить лишь два-три поля.

При заполнении полей следует обращать внимание на информационную строку внизу Карточки поиска. В ней содержится информация о количестве документов, удовлетворяющих запросу. Если сформированный таким образом список документов будет слишком большим, следует уточнить запрос. Желательно, чтобы количество найденных документов не превышало 30 – 50.

Если же при поиске документа реквизиты его неизвестны или известны приблизительно, то основным средством поиска по конкретному правовому вопросу является поле «Текст документа», где следует задать слова или фразы, которые должны встречаться в тексте этого документа. Если запросу с использованием только данного поля

удовлетворяет много документов, то следует его уточнить, используя, в зависимости от имеющейся информации, другие поля Карточки поиска. В системе КонсультантПлюс предусмотрена возможность уточнять полученные списки несколько раз по разным полям.

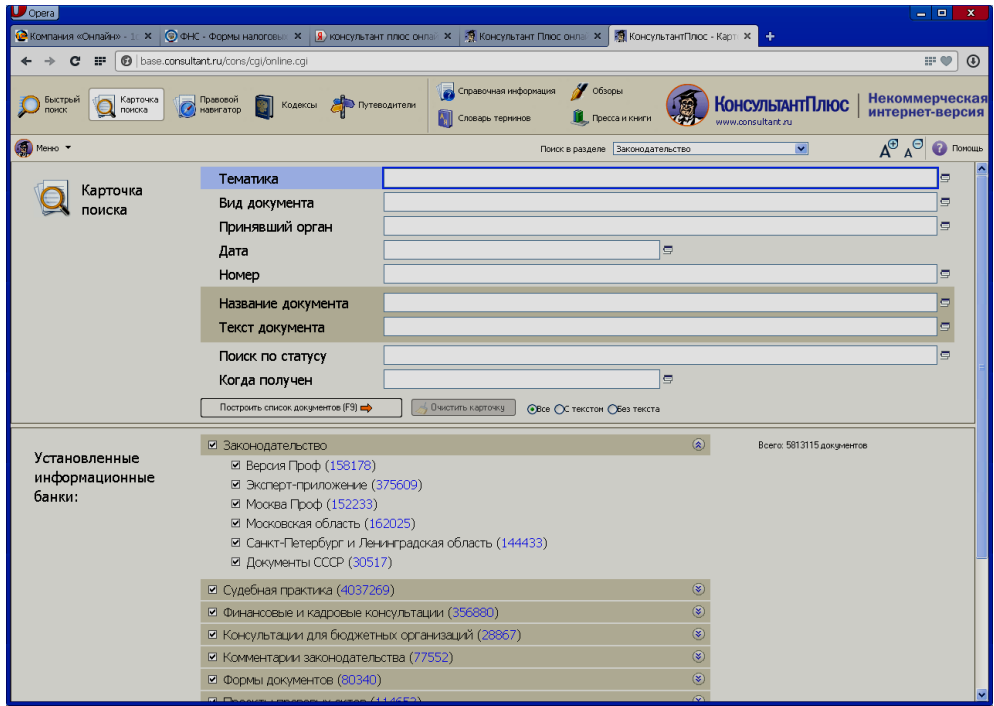

Рисунок 7.2. Информационная строка Карточки поиска

Порядок выполнения работы

- 1. Изучить теоретическую часть по приведенным выше данным и дополнительной литературе.
- 2. Ознакомиться со структурой и возможностями Стартового окна информационной правовой системы «Консультант Плюс».
- 3. Из Стартового окна перейти в раздел «Законодательство». Ознакомиться с общим построением справочно-информационной правовой системы «Консультант Плюс».
- 4. Изучить поочередно все подпункты основного меню системы. Зайти в «Карточку поиска», рассмотреть все её элементы.
- 5. Выполнить задание, указанное в табл.

# **Задание по лабораторной работе**

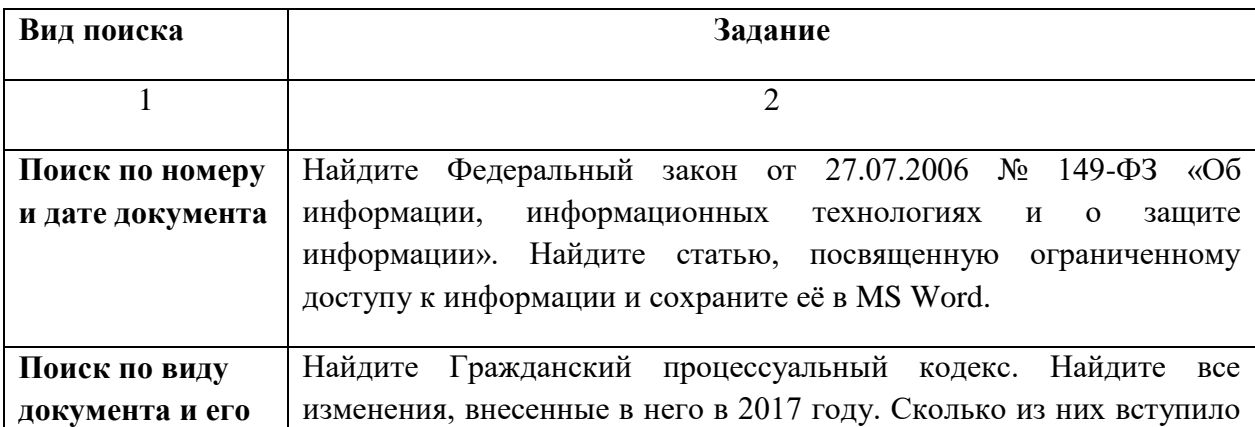

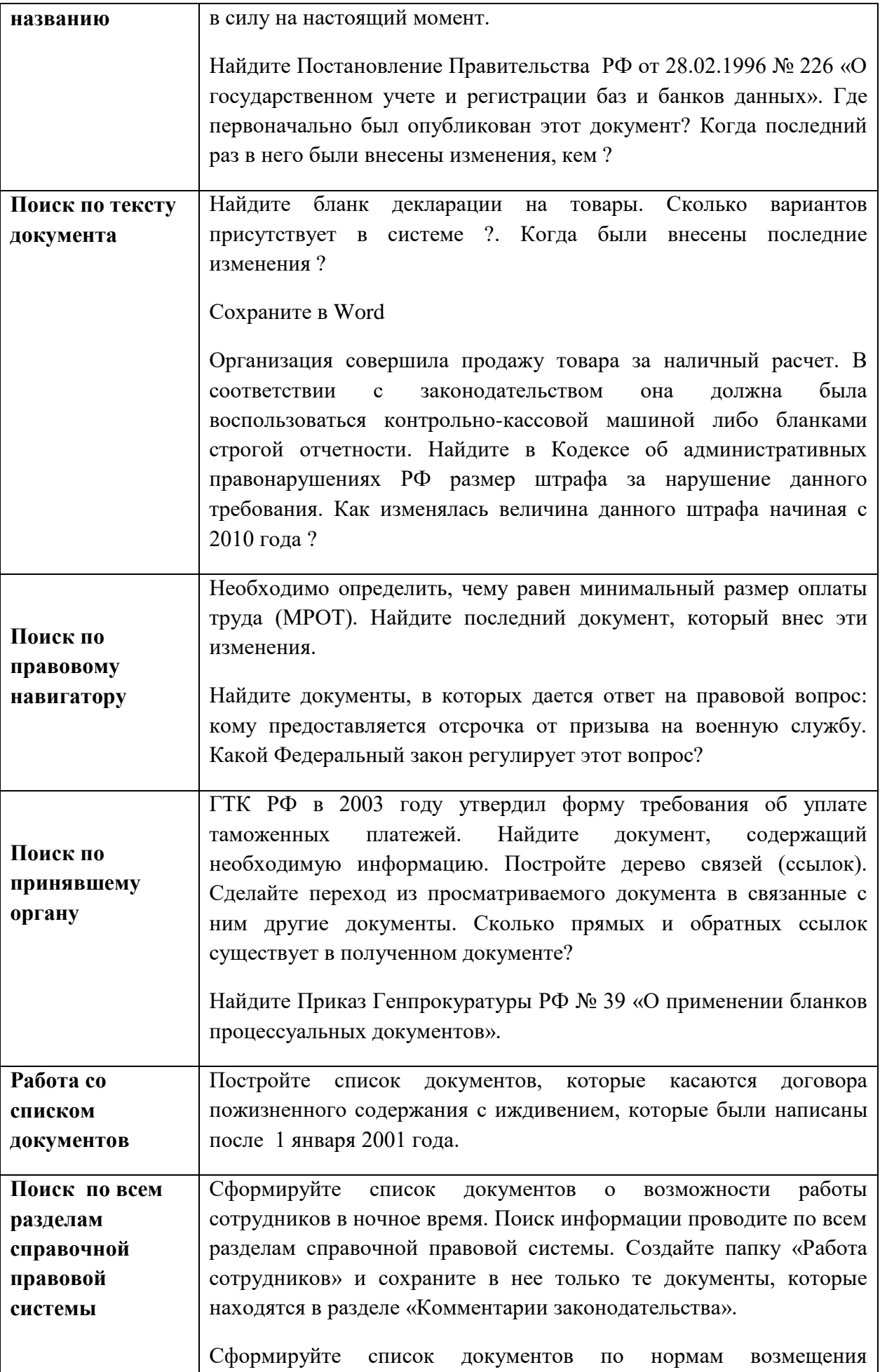

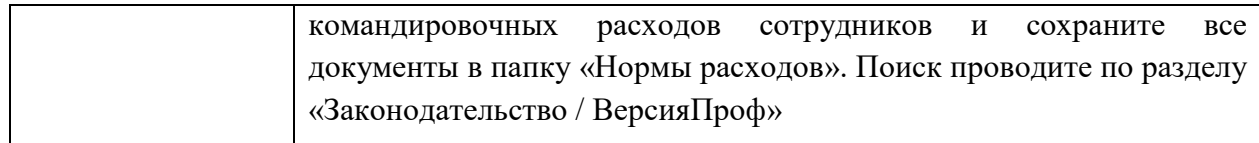

8. Выйти из системы «Консультант Плюс».

# ПОРЯДОК ОФОРМЛЕНИЯ РЕЗУЛЬТАТОВ

## После номера и названия каждого задания дайте ответ в следующем порядке:

• каким разделом справочно-правовой системы вы пользовались для выполнения данного задания;

• какие поля, в какой последовательности и с каким содержанием использовали или какие иные действия, связанные с формимрованием первичного запроса, предпринимали для выполнения данного задания;

• дальнейшие действия, в том числе уточняющие и иные, необходимые для выполнения данного задания;

• названия найденных документов, их реквизиты и, при необходимости, комментарии к ним:

• если выполнялись действия по переносу документов в другую программу, по установке закладок, копированию, печати и другое, то опишите их.

#### Описание каждых своих действий сопровождайте скриншотами.

#### Контрольные вопросы

1. Какова структура Единого информационного массива системы Консультант Плюс?

2. Документ как единица ИБ. Что понимается под документом в системе КонсультантПлюс?

3. Как осуществить сортировку законов по дате принятия, названию, дате начала действия и номеру?

4. С какой целью нужна вкладка «Справочная информация», и какие справки она дает?

5. Для чего служит «Правовой навигатор», можно ли его заменить, если да, то чем?

6. Как найти, открыть, изучить и занести в созданную вами папку «Документы Консультант Плюс» документ, составьте алгоритм?

7. Каковы особенности поиска информации по конкретному правовому вопросу?

8. Как найти списки документов, включенных в систему за последний месяц?

Литература: [1-5].

## Тема 8. Инновации в информационных технологиях в таможенной деятельности  $(4 \text{ vaca})$

#### Программное обеспечение транспортной логистики

Цель работы: ознакомиться с программным обеспечение «ТРАНС-Менеджер» и биржей транспортных услуг Автотрансинфо

#### Содержание работы:

 $1<sub>1</sub>$ В программном продукте «Трансменеджер» заполнить:

а) Журнал заявок

б) Журнал тарификации услуг

- в) Журнал документов
- г) Журнал движения средств
- 2. Ознакомиться с транспортной биржей Автотрансинфо.

## Пействия:

*1. Работа с программным продуктом «ТРАНС-Менеджер»*

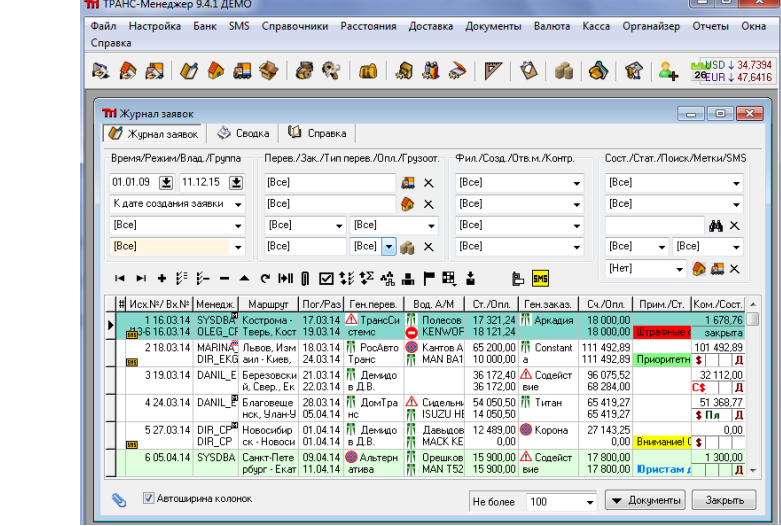

Рисунок 8.1. - Основное окно программного продукта «ТРАНС-Менеджер»

Основной единицей информации является "заявка", т.е. перевозка - транспортировка груза со всеми сопутствующими работами, суммами, платежами и условиями выполнения. На всем протяжении выполнения перевозки заявка изменяет свое состояние, которое, соответственно, контролируется менеджером. Т.е. заявка становится объектом, полностью описывающим перевозку и отражающим ее состояние на каждый момент времени, и уже включает в себя все документы и контролируемые события. Схематично построение структуры этой принятой основной единицы информации можно изобразить в виде блоксхемы.

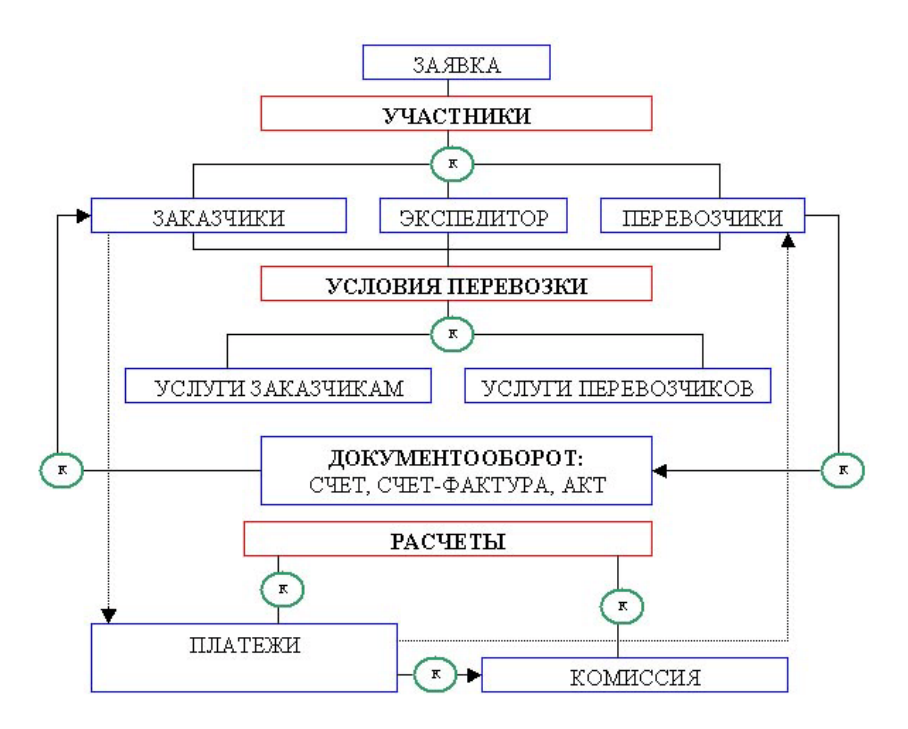

Рисунок 8.2. - Алгоритм работы программы ТРАНС-Менеджер

Главное окно приложения является родительским для других окон - т.е. все другие окна располагаются в рамках этого главного окна. В верхней части окна расположено главное меню, из которого вызываются все другие окна, под главным меню расположены кнопки быстрого доступа к основным окнам программы. Главное меню достаточно самодокументированно, поэтому здесь приведено будет только назначение кнопок быстрого доступа.

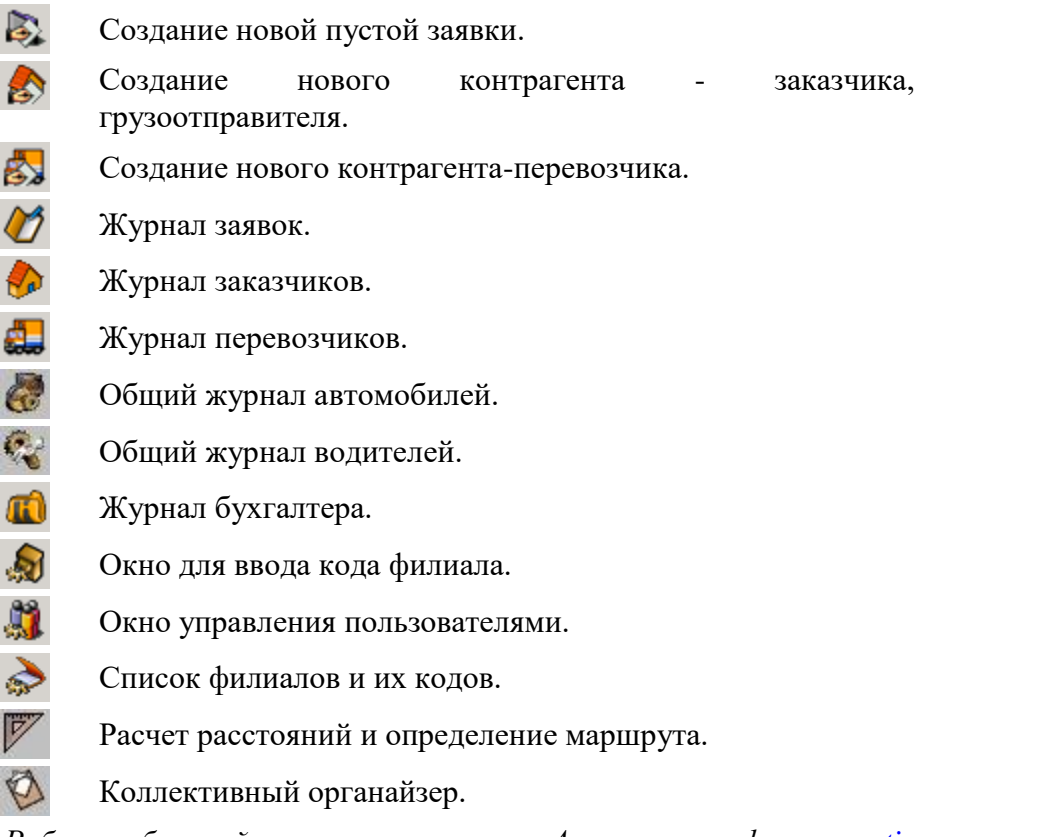

*2. Работа с биржей транспортных услуг Автотрансинфо. [www.ati.su](http://www.ati.su/)*

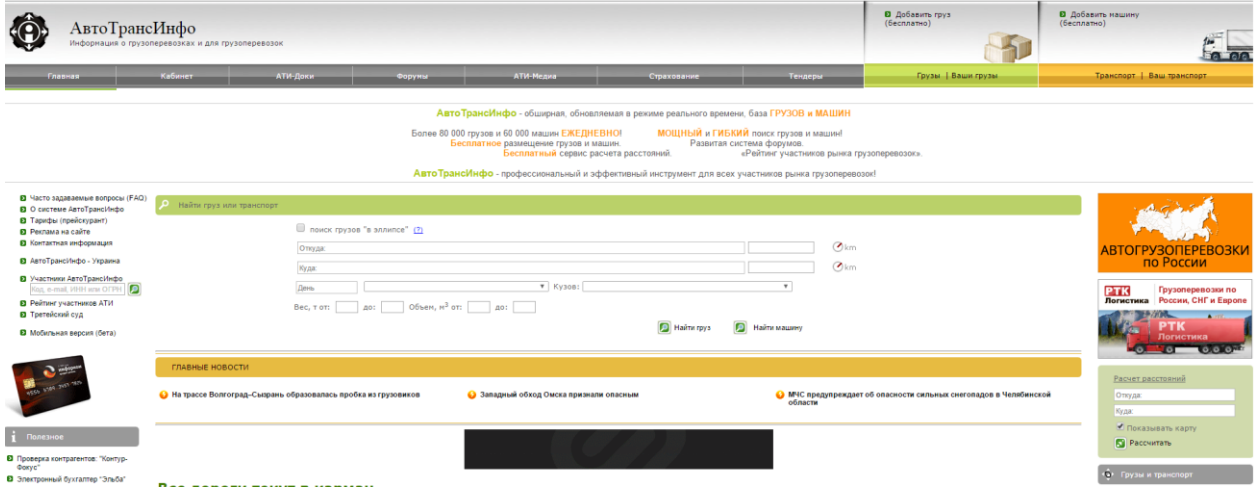

Рисунок 8.3 - Интерфейс транспортной биржи «Автотрансинфо»

Система АвтоТрансИнфо является удобным средством обмена информацией между участниками рынка [автомобильных грузоперевозок:](http://ati.su/) перевозчиками, экспедиторами, грузоотправителями. В базе данных АвтоТрансИнфо можно совершенно бесплатно размещать заявки на перевозку грузов или сообщать о наличии попутных машин в любом направлении.

АвтоТрансИнфо включает в себя 2 основных раздела: ["Грузы"](http://ati.su/Tables/Default.aspx?EntityType=Load) и ["Попутный](http://ati.su/Tables/Default.aspx?EntityType=Truck)  [транспорт".](http://ati.su/Tables/Default.aspx?EntityType=Truck) Разместить информацию о своем транспорте или заявку на перевозку груза может любой [зарегистрированный](http://ati.su/Register.aspx) пользователь. Пользователи системы АвтоТрансИнфо, заплатившие [абонентскую плату,](http://ati.su/Prices/) при подборе грузов сразу же получают всю контактную информацию о владельцах грузов (транспорта). И могут связаться напрямую с фирмой, разместившей информацию, и договориться о перевозке.

# **5. ОБРАЗОВАТЕЛЬНЫЕ ТЕХНОЛОГИИ**

В преподавании дисциплины «Информационные технологии в таможенной деятельности» используются разнообразные образовательные технологии, как традиционные, так и с применением активных и интерактивных методов обучения.

Активные и интерактивные методы обучения:

- *1. Интерактивная лекция (тема 1,2,3,4,5,6,7,8);*
- 2. *Групповая дискуссия (тема 1,2,3,4,5,6,7,8);*
- 3. *Анализ ситуаций (тема 1,2,3,4,5,6,7,8);*

# **6. ОЦЕНОЧНЫЕ СРЕДСТВА ДЛЯ ТЕКУЩЕГО КОНТРОЛЯ УСПЕВАЕМОСТИ, ПРОМЕЖУТОЧНОЙ АТТЕСТАЦИИ ПО ИТОГАМ ОСВОЕНИЯ ДИСЦИПЛИНЫ И УЧЕБНО-МЕТОДИЧЕСКОЕ ОБЕСПЕЧЕНИЕ САМОСТОЯТЕЛЬНОЙ РАБОТЫ СТУДЕНТОВ**

# *6.1. ОЦЕНОЧНЫЕ СРЕДСТВА ДЛЯ ПРОВЕДЕНИЯ ТЕКУЩЕГО КОНТРОЛЯ УСПЕВАЕМОСТИ СТУДЕНТОВ*

#### **Перечень вопросов к рейтинг-контролю №1**

1. Информационная система (определение) и ее структурная схема. Подсистема. Пользователь. Терминал.

2. Классификация информационных систем. Предпосылки появления информационных систем.

3. Обеспечивающие подсистемы информационных систем (информационная, математическая, программная, техническая, организационная, правовая, эргономическая, лингвистическая). Их характеристика.

4. Предпосылки появления информационных систем. Информационный продукт. Информационная услуга. Информационный: процесс, ресурс, среда.

- 5. Классификация информационных систем, их характеристика.
- 6. Автоматизированные информационные системы (АИС), понятие, определение.

7. Вычислительная компьютерная сеть. Виды сетей, их назначение, цели и решаемые задачи. Иерархия вычислительной сети. Компьютерные и многомашинные сети.

## **Перечень вопросов к рейтинг-контролю №2**

1. Автоматизированные информационные технологии, их классификация и содержание.

- 2. Системы поддержки принятия решений, назначение и решаемые задачи.
- 3. Цели, назначение и архитектура построения ЕАИС, основные компоненты.
- 4. Базовые положения при разработке ЕАИС, этапы разработки.
- 5. Основные компоненты ЕАИС и их краткая характеристика.
- 6. Информационно-техническая политика ФТС России. Структура подчиненности.

7. Структура подчиненности РТУ, обеспечивающая эксплуатацию баз данных, вычислительных и программных средств в ЕАИС.

8. ГУИТ. Основные задачи, решаемые ГУИТом.

#### **Перечень вопросов к рейтинг-контролю №3**

- 1. Комплексная автоматизированная система таможенного оформления (КАСТО). АИСТ–РТ–21.
- 2. Информационные технологии в новой редакции Таможенного кодекса ЕАЭС.
- 3. Перспективы развития информационных технологий в таможенных органах.
- 4. Защита информации, субъекты информационных отношений.

Уровни важности информации.

- 5. Виды угроз информации. Цели и объекты воздействия угроз информации.
- 6. Объекты информационной безопасности таможенных органов и средства защиты

информации.

7. Криптография. Виды криптографических ключей. Электронная цифровая подпись.

Электронное декларирование (структурная схема) и ее основные элементы. 8. Подсистемы декларанта и таможенного органа.

# Тестовые задания (образец)

# Тест 1.

- $1.$ Таможенная информация характеризуется...
- $a)$ минимальным объем
- $b)$ многократным использованием
- отсутствием возможности преобразования  $\mathbf{c}$ )
- минимальным количеством логических операций и математических расчетов  $\mathbf{d}$
- $2.$ Внедрение информационных технологий в таможенные системы приводит к ...
- $a)$ увеличению оформляемых документов
- замедлению оформления  $b)$
- увеличению бюрократических барьеров  $\mathbf{c}$ )
- $\overline{d}$ минимизации задействованных людей
- Проект «Зеленый коридор» реализован в таможенных службах стран:  $3.$
- России, Швеции и Финляндии  $a)$
- $b)$ России, Швеции и Германии
- России, Финляндии и Германии  $c)$
- $d)$ России, Финляндии и Норвегии
- 4. Комплексная автоматизированная система таможенного оформления «АИСТ-РТ21» разработана и стала внедряться в таможенных органах
- $2005 2001$  FF.  $1996 - 2000$  rr. a)  $b)$
- $1995 1990$  rr.  $\mathbf{c})$  $\mathbf{d}$ 2009 г
- 5. Количество уровней охватываемых ЕАИС по структуре проектирования:
- $a)$  $\overline{2}$
- $\overline{4}$  $(b)$  $\mathbf{c}$ )
	- Тест 2.

 $b)$ 

3

 $\overline{5}$ 

#### $1.$ Эргономика - это....

- $b)$ наука, изучающая рациональное использование экономических ресурсов
- $c)$ научная дисциплина, комплексно изучающая производственную деятельность человека и ставящая целью ее оптимизации
- $\mathbf{d}$ это научная дисциплина изучающая экономику в целом
- дисциплина, изучающая международные отношения в сфере экономики  $e)$
- $2.$ Информационное обеспечение ЕАИС - это...
- совокупность систем таможенной документации  $a)$
- $b)$ совокупность файлов БД и системы кодирования
- совокупность систем классификации и кодирования, система показателей,  $c)$ унифицированных систем таможенной документации и файлов БД
- система по сбору, переработки информации  $\mathbf{d}$
- $3.$ Какого вида обеспечения ЕАИС не существует:
- $a)$ технического  $h)$ информационного
- Логического  $c)$ лингвистического  $\mathbf{d}$

#### $\overline{4}$ . Какие данные содержат электронные копии таможенных документов:

- $a)$ об участниках ВЭД, товарах, платежах
- о стране назначения, о расстоянии между странами отправления/ назначения  $b)$
- о товарах, о транспортном средстве, о месте проживания декларанта  $\mathbf{c}$ )
- $\mathbf{d}$ об участниках ВЭД, о личных затратах перевозчика

**5. По срокам передачи информация бывает:**

**1) оперативная** 

**2) регламентная**

**3) нормативно – справочная**

**4) подготовленной при помощи специальных программ**

**5) транзитная** 

**6) служебная**

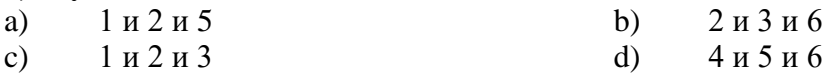

**6. К классификации информации по срокам передачи относится информация:**

- a) транзитная b) служебная
- c) оперативная d) специальная

# *6.2. ТИПОВЫЕ ОЦЕНОЧНЫЕ СРЕДСТВА ДЛЯ ПРОВЕДЕНИЯ ПРОМЕЖУТОЧНОЙ АТТЕСТАЦИИ СТУДЕНТОВ ПО ДИСЦИПЛИНЕ*

# **Вопросы к экзамену**

1. Сигналы, виды и форма представления информации, кодирование и преобразование информации. Система (определение). Признаки системы. Параметры измерения информации.

2. Информационная система (определение) и ее структурная схема. Подсистема. Пользователь. Терминал.

3. Классификация информационных систем. Предпосылки появления информационных систем.

4. Обеспечивающие подсистемы информационных систем (информационная, математическая, программная, техническая, организационная, правовая, эргономическая, лингвистическая). Их характеристика.

5. Предпосылки появления информационных систем. Информационный продукт. Информационная услуга. Информационный: процесс, ресурс, среда.

6. Классификация информационных систем, их характеристика.

7. Автоматизированные информационные системы (АИС), понятие, определение.

8. Вычислительная компьютерная сеть. Виды сетей, их назначение, цели и решаемые задачи. Иерархия вычислительной сети. Компьютерные и многомашинные сети.

9. Коммуникационная сеть. Абоненты сети, терминальные устройства.

10. Понятие архитектуры сети. Открытые системы. Уровни управления и протоколы ЛВС (представительский, сеансовый, транспортный, сетевой, канальный, физический).

11. Системный администратор, политика сети. Сервер. Понятия "Клиент-сервер", "Файл-сервер".

12. Виды построения ЛВС и их характеристика. Прямое соединение.

13. Понятие топологии.

14. Повторители, сетевые адаптеры (СА), шлюзы. Назначение и основные функции.

15. Топология ЛВС. Основные элементы вычислительных сетей.

16. Смешанная топология.

17. Характеристика физической передающей среды (витая пара, коаксиальный кабель, оптоволокно и т.д.). Основные показатели выбора линий передачи информации.

18. Организация сложных связей в вычислительных сетях. СА, его основные функции, примеры СА.

19. Сложные связи в вычислительных сетях. Повторитель, концентратор, назначение и их функции.

20. Сложные связи в вычислительных сетях. Мосты, коммутаторы, маршрутизаторы. Понятия "шлюз" и "брандмауэр".

21. Составные элементы информационной технологии, их характеристика. Новые и традиционные информационные технологии.

22. Автоматизированные информационные технологии, их классификация и содержание.

23. Системы поддержки принятия решений, назначение и решаемые задачи.

24. Цели, назначение и архитектура построения ЕАИС, основные компоненты.

25. Базовые положения при разработке ЕАИС, этапы разработки.

26. Основные компоненты ЕАИС и их краткая характеристика.

27. Информационно-техническая политика ФТС России. Структура подчиненности.

28. Структура подчиненности РТУ, обеспечивающая эксплуатацию баз данных, вычислительных и программных средств в ЕАИС.

29. ГУИТ. Основные задачи, решаемые ГУИТом.

30. ЦИТТУ. Цели, задачи, основные направления деятельности.

31. Базы и банки данных. СУБД. Основные определения и понятия, функции. Их структура и обеспечение надежности.

32. Организация работ с данными в вычислительной сети. Схема взаимодействия пользователя с базой данных. Краткая характеристика.

33. Ведомственная интегрированная телекоммуникационная сеть. Назначение и решаемые задачи.

34. Автоматизированное рабочее место. Задачи, краткая характеристика АРМ ТИ.

35. Центральный банк данных ЕАИС (структурная схема). Решаемые задачи, характеристика.

36. КАСТО. Основные задачи и результаты функционирования.

37. Система спутниковой межрегиональной связи ФТС России. Назначение, решаемые задачи.

38. Ведомственная электронная почта. Структура и назначение элементов системы.

39. Комплексная автоматизированная система таможенного оформления (КАСТО). АИСТ–РТ–21.

40. Информационные технологии в новой редакции Таможенного кодекса.

41. Перспективы развития информационных технологий в таможенных органах.

42. Защита информации, субъекты информационных отношений.

43. Уровни важности информации.

44. Виды угроз информации. Цели и объекты воздействия угроз информации.

45. Объекты информационной безопасности таможенных органов и средства защиты информации.

46. Криптография. Виды криптографических ключей. Электронная цифровая подпись.

47. Электронное декларирование (структурная схема) и ее основные элементы. Подсистемы декларанта и таможенного органа.

48. Электронный таможенный паспорт товара (ЭТПТ). Цели, структура, состав, назначение.

# *6.3. ПЕРЕЧЕНЬ УЧЕБНО-МЕТОДИЧЕСКОГО ОБЕСПЕЧЕНИЯ САМОСТОЯТЕЛЬНОЙ РАБОТЫ СТУДЕНТОВ ПО ДИСЦИПЛИНЕ*

# **Тема 1. Понятие информационного ресурса и информатизации.**

## **Вопросы для самостоятельного изучения:**

- 1. Понятие информации и информационного ресурса.
- 2. Процесс информатизации и его развитие.
- 3. Основные задачи информатизации.
- 4. Классификация информационных ресурсов в структуре таможенных органов.
- 5. Информационный рынок и его виды.
- 6. Структура электронной продукции на мировом рынке.

#### **Тема 2. Понятие и классификация информационных систем Вопросы для самостоятельного изучения:**

1. Понятие системы и информационной системы.

- 2. Виды и основные задачи информационных систем.
- 3. Классификация пользователей информационных систем.
- 4. Эффективность использования информационных систем.

#### **Тема 3. Понятие и классификация информационных технологий Вопросы для самостоятельного изучения:**

- 1. Понятие информационных технологий.
- 2. Компоненты и классификация информационных технологий.
- 3. Выявление тенденций развития информационных технологий.

# **Тема 4. Информационно-техническая политика ФТС России Вопросы для самостоятельного изучения:**

- 1. Нормативно-правовая база информационно-технической политики Федеральной таможенной службы России.
- 2. Цели информационно-технической политики Федеральной таможенной службы России.
- 3. Задачи информационно-технической политики Федеральной таможенной службы России.
- 4. Принципы информационно-технической политики Федеральной таможенной службы России.
- 5. Приоритетные направления развития информационно-технической политики.

# **Тема 5. Автоматизированные информационные системы таможенных органов Вопросы для самостоятельного изучения:**

- 1. Функции информационных систем таможенных органов.
- 2. Цели и структура Единой автоматизированной системы таможенных органов РФ.
- 3. Требования к функционированию Единой автоматизированной информационной системы.
- 4. Режим работы Единой автоматизированной информационной системы.
- 5. Использование информационных систем участника ВЭД и таможенных органов для осуществления электронного декларирования.
- 6. Технология осуществления автоматизированного анализа рисков в таможенных органах.

# **Тема 6. Формы обеспечения информационной безопасности ЕАИС Вопросы для самостоятельного изучения:**

- 1. Определение информационной безопасности.
- 2. Современное состояние и проблемы информационной безопасности таможенных органов.
- 3. Объекты обеспечения информационной безопасности таможенных органов.
- 4. Характер и формы угроз для информационных систем таможенных органов.
- 5. Способы нарушения информационной безопасности.

# **Тема 7. Правовые основы применения электронных документов и информационных технологий в таможенном деле**

# **Вопросы для самостоятельного изучения:**

- 1. Понятие электронной цифровой подписи.
- 2. Закрытый и открытый ключи электронной цифровой подписи.
- 3. Понятие цифрового сертификата и удостоверяющего центра.
- 4. Суть закона об электронной цифровой подписи.

### **Тема 8. Инновации в информационных технологиях в таможенной деятельности Вопросы для самостоятельного изучения:**

- 1. Схема информационного взаимодействия при реализации таможенных операций.
- 2. Схема информационного взаимодействия при реализации электронного декларирования.
- 3. Принцип «двух служб».
- 4. Принцип «одной остановки».
- 5. Принцип «единого окна».

Фонд оценочных средств (далее – ФОС) дисциплины является составной неотъемлемой частью рабочей программы дисциплины. ФОС оформляется в виде приложения *(Приложение 1).*

# **7. УЧЕБНО-МЕТОДИЧЕСКОЕ И ИНФОРМАЦИОННОЕ ОБЕСПЕЧЕНИЕ ДИСЦИПЛИНЫ**

# *7.1.КНИГООБЕСПЕЧЕННОСТЬ*

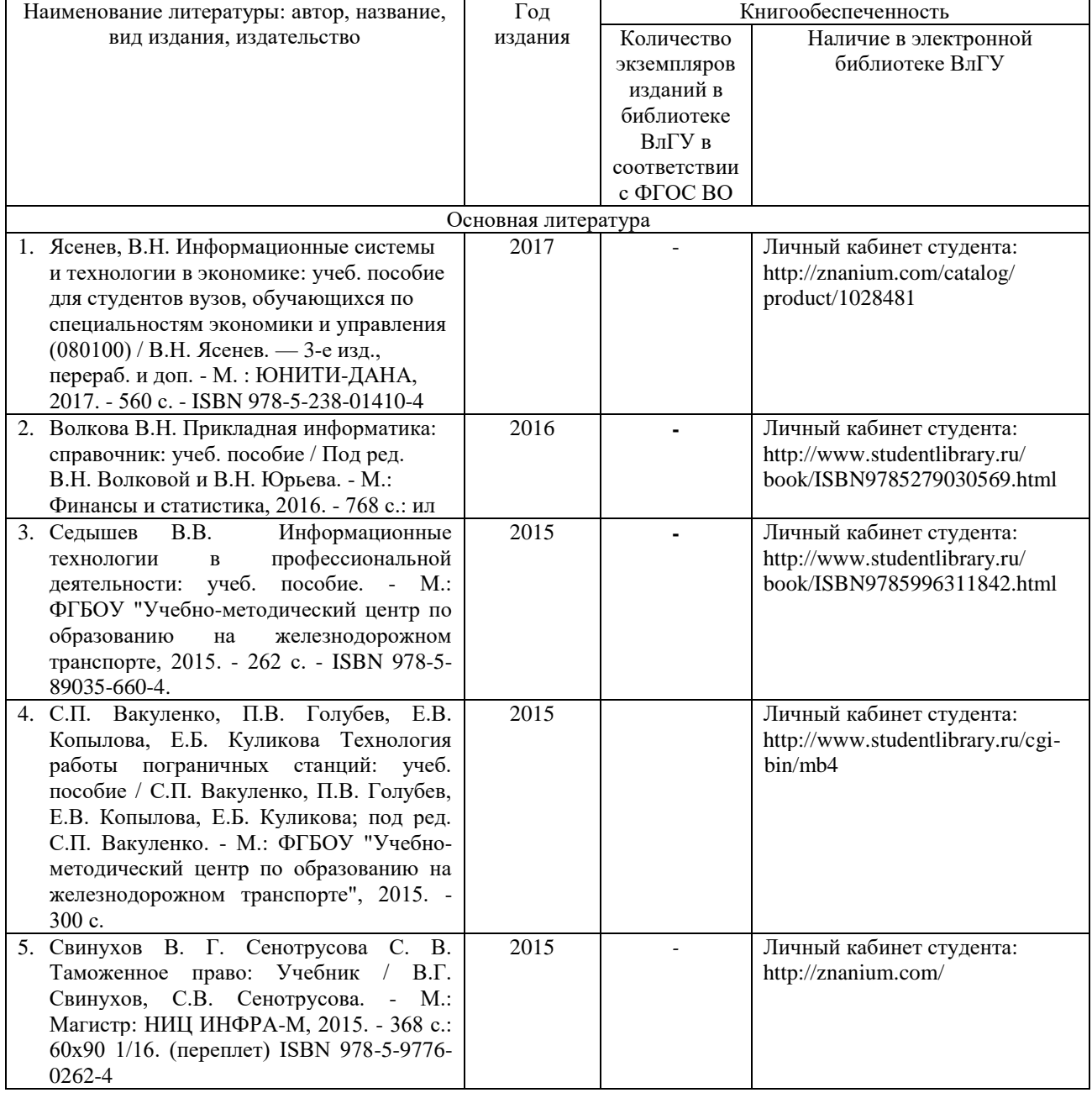

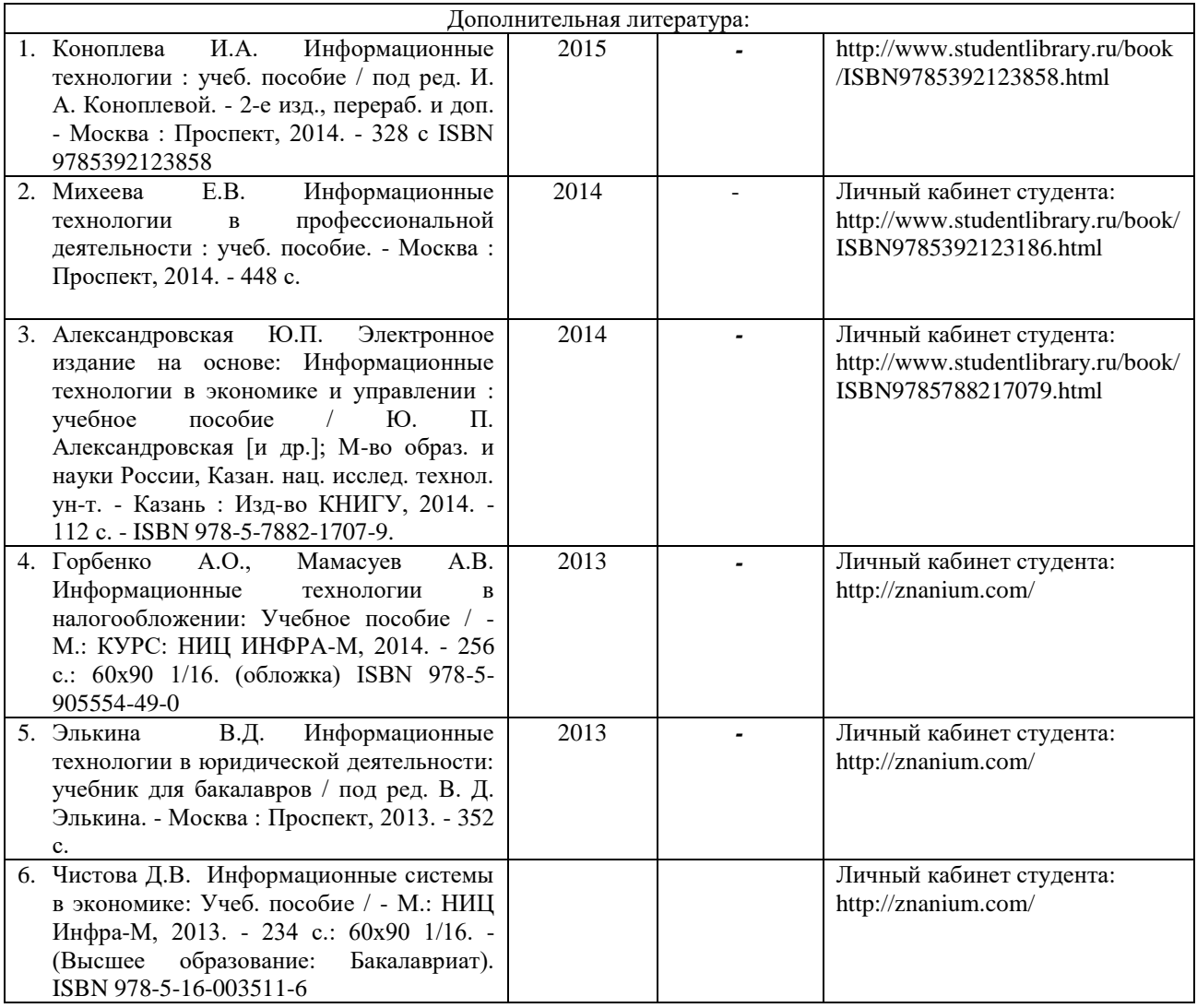

# *7.2.ПЕРИОДИЧЕСКИЕ ИЗДАНИЯ:*

- 1. «Экономика и управление» (библиотека ИЭиМ, корпус 6, ауд. 100)
- 2. «Проблемы прогнозирования» (библиотека ИЭиМ, корпус 6, ауд. 100)
- 3. «Менеджмент в России и за рубежом» (библиотека ИЭиМ, корпус 6, ауд. 100)

# **7.3.***ИНТЕРНЕТ***-РЕСУРСЫ**

1. http:// [www.customs.ru](http://www.customs.ru/) официальный сайт ФТС;

- 2. http:// [www.tks.ru](http://www.tks.ru/) сайт «Все о таможне»;
- 3. http:// [www.alta.ru.](http://www.alta.ru/) сайт «Альта ГТД».

4. [http://www.consultant.ru](http://www.consultant.ru/) СПС КонсультантПлюс

5. [http://www.garant.ru](http://www.garant.ru/) ООО "НПП "ГАРАНТ-СЕРВИС"

# **8. МАТЕРИАЛЬНО-ТЕХНИЧЕСКОЕ ОБЕСПЕЧЕНИЕ ДИСЦИПЛИНЫ**

Занятия проводятся в аудиториях Юридического института ВлГУ (корп. № 11) по адресу г. Владимир, ул. Студенческая, д. 8. Все аудитории оснащены компьютерной техникой с операционной системой Windows и стандартным пакетом Microsoft Office, с доступом в Интернет; видео мультимедийным оборудованием, которое позволяет визуализировать процесс представления презентационного материала, а также проводить компьютерное тестирование обучающихся по учебным дисциплинам; доской настенной; фломастером.

Компьютерная техника, используемая в учебном процессе, имеет лицензионное программное обеспечение:

- Операционная система семейства Microsoft Windows.
- Пакет офисных программ Microsoft Office.
- Консультант+.
- Альта ГТД PRO
- $\bullet$  BigLit

 $\bullet$ 

MS Project

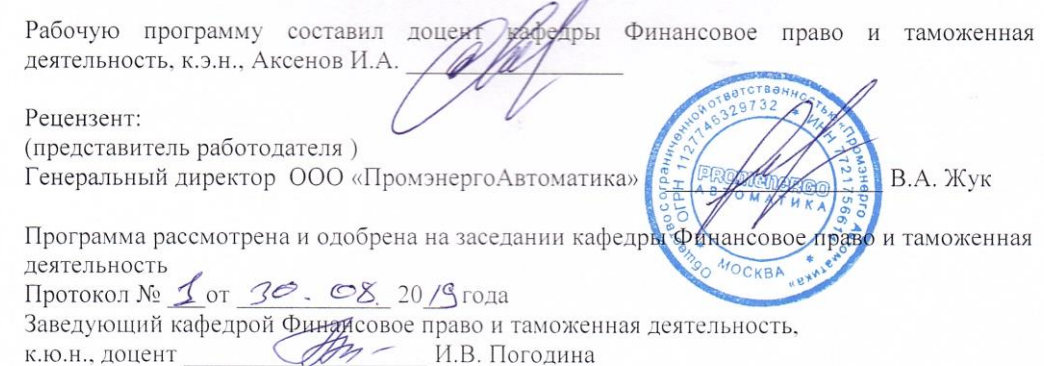

Рабочая программа рассмотрена и одобрена на заседании учебно-методической комиссии<br>специальности 38.05.02 – Таможенное дело.<br>Протокол № <u>∠ от 30.08, 20 /9</u>года.<br>Председатель комиссии (*JA*<sub>2</sub> – И.В. Погодина

## ЛИСТ ПЕРЕУТВЕРЖДЕНИЯ

# РАБОЧЕЙ ПРОГРАММЫ ДИСЦИПЛИНЫ

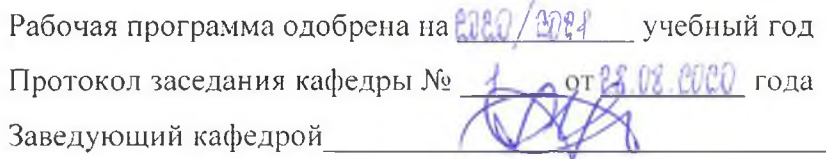

**Contractor** 

Рабочая программа одобрена на ДАНДА учебный год Or or 3008 2021 roga Протокол заседания кафедры № Заведующий кафедрой

Рабочая программа одобрена на 2022/2023 учебный год Протокол заседания кафедры  $\mathcal{N}_2$   $\mathcal{I}_2$  от 29.08.22 года Заведующий кафедрой